Jihočeská univerzita v Českých Budějovicích Pedagogická fakulta

# **NÁVRH PRACOVNÍCH LISTŮ PRO VÝUKU MATEMATIKY NA ZŠ, VYBRANÉ KAPITOLY – ZLOMKY A STŘEDOVÁ SOUMĚRNOST**

**DIPLOMOVÁ PRÁCE** 

Alexandra SMIRNOVOVÁ České Budějovice, duben 2011

### **Poděkování**

Ráda bych poděkovala RNDr. Heleně Binterové, Ph.D. za odbornou pomoc a cenné rady, které mi pomohly při zpracování mé diplomové práce.

Prohlašuji, že svoji diplomovou práci jsem vypracovala samostatně pouze s použitím pramenů a literatury uvedených v seznamu citované literatury.

Prohlašuji, že v souladu s § 47b zákona č. 111/1998 Sb. v platném znění souhlasím se zveřejněním své diplomové práce, a to v nezkrácené podobě elektronickou cestou ve veřejné přístupné části databáze STAG provozované Jihočeskou univerzitou v Českých Budějovicích na jejich internetových stránkách.

V Českých Budějovicích …………… ………………………. Podpis

### **Anotace**

Hlavním cílem mé diplomové práce je vytvoření pracovních listů pro výuku matematických celků "Zlomky a Středová souměrnost" s pomocí interaktivní tabule.

Práce je rozdělena na tři části. V první části se zabývám teorií motivace ve vyučování, využitím počítače, matematických programů a interaktivní tabule ve výuce. Druhá část je zaměřena na samotnou tvorbu, popis a odzkoušení pracovních listů. Třetí, praktickou část, tvoří pracovní listy pro interaktivní tabuli, které jsem samostatně vytvořila. V závěru jsou výsledky a poznatky, které jsem během výuky získala.

### **Anotation**

The main goal of my thesis is to create worksheets for math teaching units "Fractions and central symmetry" with an interactive whiteboard.

The thesis is divided into three parts. The first part deals with motivation for teaching, ICT , mathematical programs and interactive whiteboard in teaching in general. The second part concentrates on the development and testing work sheets. Third, the practical part consists of worksheets for an interactive whiteboard that I alone created. In conclusion, the results and experience I gained during the class.

# **Obsah**

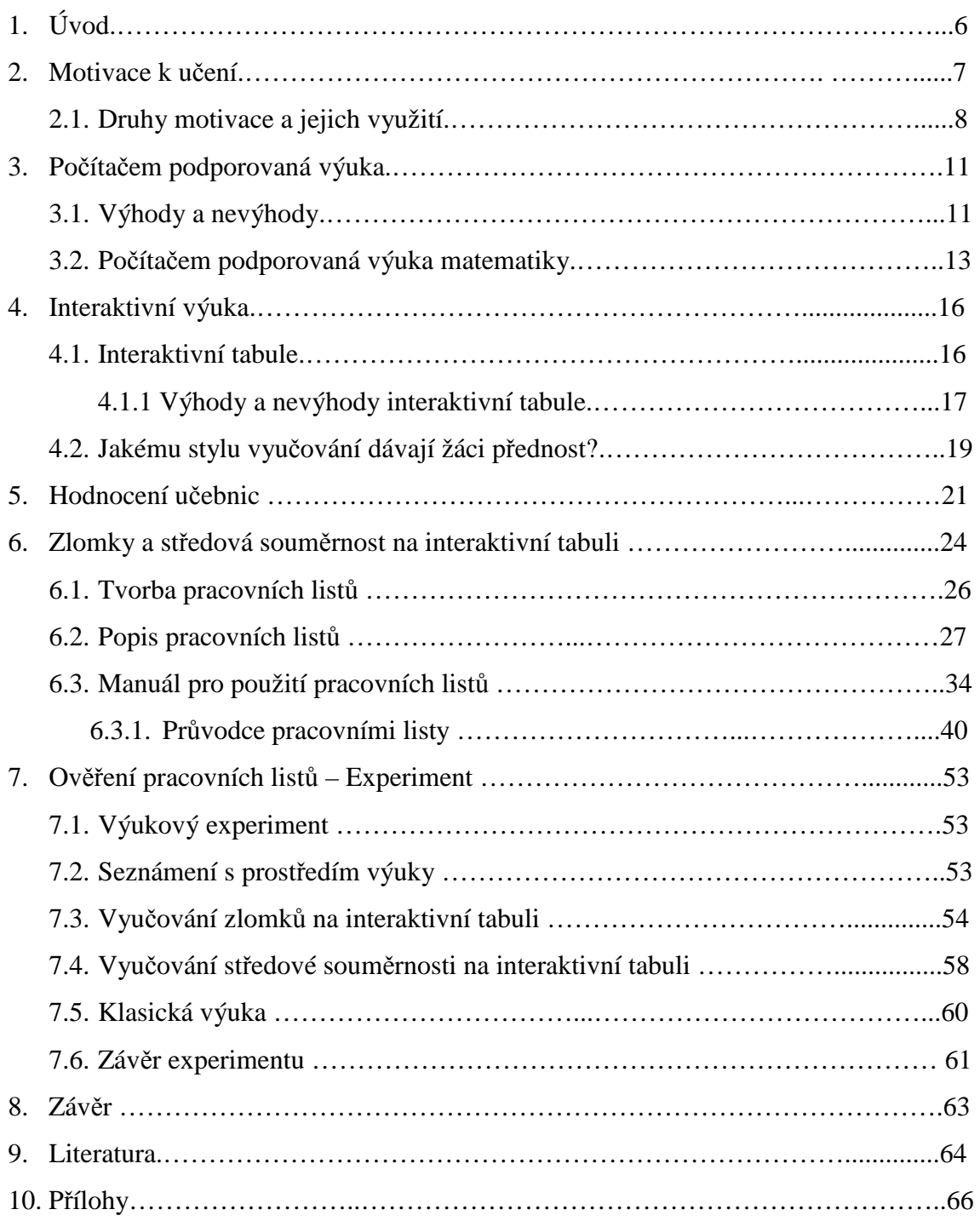

# **1. Úvod**

V teoretické části se zabývám motivací ve výuce a jejími druhy. Výběr vhodné motivační metody je nezbytný pro každého učitele a ovlivňuje kvalitu vyučovacího procesu. Myslím si, že motivace je zejména u vyučování matematiky velmi důležitá, jelikož není u většiny žáků oblíbeným předmětem.

Tématem mé praktické diplomové práce je tvorba i využití vlastních pracovních listů pro interaktivní tabuli na téma Zlomky a Středová souměrnost. Mým úkolem bylo seznámit žáky s danými tématy a učitele s výhodami interaktivní tabule. Také jsem se snažila zatraktivnit výuku matematiky.

A právě v názornosti, ale i přenesení aktivity na žáky, vidím nesporné výhody interaktivní tabule. Vzhledem k náročnosti, ale také důležitosti předmětu (v každodenním životě, ale i v dalších vyučovacích předmětech) se domnívám, že při vyučování matematiky, platí pravidlo "jednou vidět je lepší než tisíckrát slyšet".

K vytvoření pracovní listů jsem použila SMART Notebook, dodávaný k interaktivní tabuli SMART Board, která je na našich školách nejpoužívanější. V části zaměřené na geometrii jsem použila také program GeoGebra, který je volně dostupný.

### **2. Motivace k učení**

*O motivech se obecně hovoří jako o pohnutkách činnosti, o faktorech, které vedou k činnosti, o příčinách a hybné síle lidského jednání.* (Skalková [12], str. 158).

*Motivace k učení a získávání nových informací a dovedností je dalším významným předpokladem efektivního učení. Motivace je proces zvnitřněného zdůvodnění potřeby učícího se jedince se učit.* (Sítná [11], str. 18).

*Získat tedy žáka, aby se učil z vlastního zájmu, aby učení bylo jeho potřebou, aby mu obětoval čas a energii a aby směřovalo k správným cílům – to jsou úkoly dávno platné, realizovatelné však jedině správnou motivací.* (Langr [5], str. 22).

Podle [11] motivaci dělíme podle intenzity a délky na krátkodobou a dlouhodobou. Krátkodobá motivace je intenzivnější, ale vydrží kratší dobu. Vyskytuje se u mladších lidí (žáci ZŠ). Dlouhodobá motivace vyžaduje větší míru sebezapření a je proto charakteristická pro starší osobnostně vyzrálejší lidi kupříkladu studenty vysokých škol.

Zdroj [11] uvádí, že správně žáky motivovat pro učení je jednou z nejdůležitějších schopností učitele. Pokud to učitel zvládne, zvyšuje tak významně výsledky učení. Při přípravě na vyučovací hodinu by si učitel měl důkladně promyslet nejen samotné učivo ale také způsob, kterým bude žáky motivovat. Motivačně může působit sám obsah učiva, zajímavost látky, problém, který má žák řešit atd. Učitel by měl mýt neustále na paměti druhy a způsoby motivace a umět je správně používat.

### **2.1 Druhy motivace a jejich využití**

Sítná [11] dělí druhy motivace na:

#### **1) Užitečnost získaných znalostí a jejich praktické využití**

*Jestliže chci vykonávat nějakou činnost, musím ji umět*. (Sítná [11], str. 18). Toto je nejčastější krátkodobá a úzká motivace, která vychází od konkrétního jednotlivce. Učitel by se měl snažit tento typ motivace využít např.: tím, že se snaží demonstrovat užitečnost učiva v běžném životě (např.: zlomky: 1- ¼ je čistě abstraktní pojem, kdežto zaplatit ¼ kapesného za koncert je praktické využití zlomků).

#### **2) Potřeba získat kvalifikaci, dosáhnout plánovaného vzdělání**

*Jestliže chci vykonávat zvolenou profesi, musím, získat požadovanou kvalifikaci, a proto se musím trpělivě a poctivě učit látku z různých oblastí, složitá, zdánlivě i zbytečná fakta.* (Sítná [11], str. 19). Tato motivace je dlouhodobá a vyskytuje se většinou u cílevědomých, pracovitých jedinců. Učitel se snaží poukázat na mezipředmětové vztahy. Vhodnou motivací jsou různé exkurze, které umožňují pochopit konkrétní propojení oborů.

#### **3) Posilování sebevědomí**

*Úspěch v učení zvyšuje moje sebevědomí.* (Sítná [11], str. 20). Často se stává, že žák nemá zájem o probíranou látku, ale o dobrou známku. Úspěch u žáků zvyšuje sebevědomí, tato motivace je u některých žáků jednou z nejsilnějších. Avšak funguje i opačně. Mluvíme tak o koloběhu úspěchu a neúspěchu:

Koloběh úspěchu: úspěch  $\rightarrow$  zvýšení sebevědomí  $\rightarrow$  zvýšení zájmu  $\rightarrow$  další motivace  $\rightarrow$  úspěch.

Koloběh neúspěchu: neúspěch  $\rightarrow$  snížení sebevědomí  $\rightarrow$  snížení motivace (nezájem)  $\rightarrow$  neúspěch.

Důležitý je stálý pozitivní kontakt a podpora žáků, orientace na dobré výsledky, na úspěch.

#### **4) Potřeba ocenění, pochvaly**

Důležitou motivací je pro žáky pochvala učitele, rodičů a spolužáků, ta bývá hlavním důvodem intenzivního učení. K navození této motivace může učitel využít různé didaktické hry a soutěže, při kterých se žáci mohou poměřovat se svými vrstevníky.

#### **5) Obava z neúspěchu, trestu**

*Očekávám nepříznivé reakce okolí, a tak se nakonec naučím*. (Sítná [11], str. 22). Žáci se neučí systematicky, ale nárazově. Před očekávaným zkoušením jsou pak velice stresováni. Učitel by měl nabádat žáky k systematickému učení, a pomáhat jim při přípravě na zkoušení.

#### **6) Zájem o problematiku, radost z učení**

*To, co se učím, mě moc baví a zajímá, chci se dozvědět víc.* (Sítná [11], str. 23). Tato motivace se vyskytuje u žáků zaměřených na daný předmět a u žáků, kteří mají výborné pedagogy.

*I když mně samotná látka moc nebaví, můj učitel je velmi zábavný a látku učí s vtipem, nadsázkou, často se zasmějeme a je nám dobře.* (Sítná [11], str. 23). Tento typ motivace je velmi hodnotný, ale zřídkavý.

Učitel využívá tuto motivaci tak, že zadává problémové úlohy, přibližuje učení přirozenému prostředí žáků a využívá příklady žákům blízké.

Učitel by měl jmenované metody motivace dobře znát, přihlížet k nim a přizpůsobovat styl učení potřebám žáků.

### **3. Počítačem podporovaná výuka**

Za posledních dvacet let zaznamenali informační technologie (řadíme sem telefon, rozhlas, fax atd., ale zejména počítače) obrovský rozvoj. Podle šetření Českého statistického úřadu vlastní osobní počítač 60% domácností (údaj za rok 2010, převzato ze zdroje [19]).

*Počítače nás provázejí téměř na každém kroku a stávají se nezbytnou součástí našeho života. Proto mají své oprávněné místo i ve škole, která připravuje mladé pokolení pro život a práci v moderní společnosti.* (Skalková [12], str. 236).

### **3.1 Výhody a nevýhody**

Zdroj [4] uvádí, že zařízení počítače umožňuje prezentovat informace rychleji, lépe graficky uspořádané, a zajímavěji než v tištěné formě. Podle [12] už žáci nejsou pouze objektem vzdělávání, ale aktivně se na něm podílejí. Elektronické učebnice, encyklopedie jsou vhodné pro individuální i frontální vyučování (nutný je zpětný projektor).

Podle [12] výukové programy lze využívat:

- na procvičování látky
- k prezentaci nové látky (při výkladu látky je vždy nutné doplňující slovo učitele)
- k simulaci a didaktickým hrám.

Vždy je nutné žáky zapojit aktivně do výuky.

Při práci v hodinách je možné využívat internet, např.: při skupinových, případně domácích pracích. Žákům zadáme úkol a doporučíme internetové adresy. Postupně již adresy neuvádíme, a žáky necháme vyhledávat si vhodné adresy samostatně, tím se učí orientaci v internetu [4].

Využití počítačů ve výuce s sebou nese řadu problémů. Zdroj [14] uvádí, že hlavní problémy spojené s využíváním počítačů ve škole jsou:

#### **1) Nedostatečná počítačová gramotnost učitelů**

Jedním z nevětších problémů je nízká počítačová gramotnost učitelů. Většina učitelů neumí plně využít všechny možnosti počítače. Další učitelé počítač nepoužívají vůbec.

#### **2) Špatná vybavenost počítačových učeben**

Vybavit počítačovou učebnu je velmi nákladné a většina škol nemá dostatek finančních prostředků. Proto je hardwarové a softwarové vybavení velmi zastaralé.

Český statistický úřad [19] provedl šetření týkající se vybavenosti počítačů ve školství. V této kapitole je charakterizována vybavenost škol počítači a internetem. Jedním ze základních ukazatelů, který charakterizuje vybavenost škol je počet počítačů na 100 studentů. Obecně by se dalo říci, že se tento ukazatel zvýšil na všech typech škol. V roce 2008 byly školy vybaveny průměrně 12 počítači na 100 žáků. I vybavenost škol internetem a vysokorychlostním internetem se výrazně zlepšila. V roce 2004 připadaly na 100 žáků 4 počítače s vysokorychlostním internetem, v roce 2008 to bylo počítačů 10 [19].

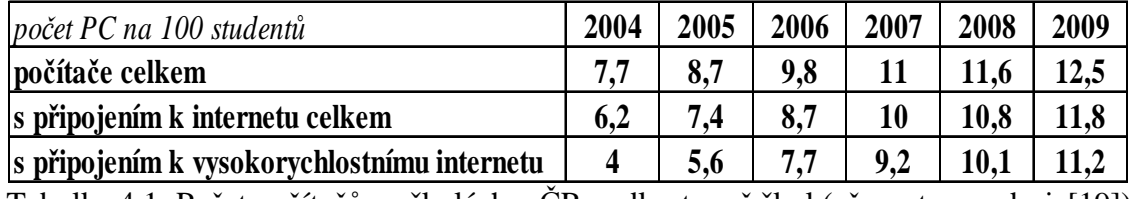

Tabulka 4.1: Počet počítačů na školách v ČR podle stupně škol (převzato ze zdroje[19]).

#### **3) Rozkolísaná kvalita informací na internetu**

Na internetu najdeme velké množství stránek s nekvalitním obsahem. Z těchto stránek žáci často čerpají informace při tvorbě samostatných prací, aniž by si ověřili pravdivost těchto informací. Jejich výsledné práce pak obsahují řadu věcných chyb.

Náročná je i tvorba příprav na počítači, avšak výhodou do budoucna je jejich snadná úprava a možnost pozdějšího využití.

### **3.2 Počítačem podporovaná výuka matematiky**

Matematika je jeden z nejdůležitějších vyučovacích předmětů, proto bychom měly využít všech možných způsobů a prostředků, které pomohou k jejímu pochopení. Mezi takové prostředky patří i počítače, díky nimž se výuka stává názornější a zajímavější.

Výpočetní techniku lze zařadit do jakékoliv části hodiny. Učitel může pomocí počítače podpořit svůj výklad, zjišťovat úroveň pochopené látky nebo ji využít ke klasifikaci. Počítač není určen jen pro práci učitele, žák si na něm může opakovat výklad nebo ho procvičovat na dalších úlohách [4].

Počítač lze využít již na prvním stupni základních škol, zaujme žáky a zpestří hodiny. Oproti tomu, učitel musí žáky naučit pracovat s programem. Problémy mohou vznikat i z kázní žáků, kterou se učitel musí naučit ovládat. Na prvním stupni je lepší volit jednodušší programy, které se žáci naučí rychle ovládat. Na druhém stupni jsou možnosti využití počítače mnohem větší, jelikož žáci již lépe ovládají práci s počítačem [4].

Nabídka programů vhodných k výuce matematiky je poměrně široká, je jen na učiteli, který program zvolí. Podat kompletní přehled o matematických programech je vzhledem k jejich množství téměř nemožné. Proto ve své práci uvádím několik programů se kterými mám zkušenost a které si myslím, že jsou vhodné k začlenění do výuky.

#### **Cabri Geometrie**

Cabri Geometrie je program určený k tvorbě konstrukčních geometrických úloh. Tento program nahrazuje rýsování na tabuli nebo do sešitu. Konstrukce se provádí stejným způsobem jako klasická konstrukce na tabuli. Díky Cabri Geometrii je rýsování rychlejší, přesnější a snadnější. Další výhodou je, že se dá libovolně pohybovat se zadanými prvky nebo tahem myší měnit jejich velikost a tím vyzkoušet všechny možnosti úlohy. Tyto funkce jsou vhodné například pro úlohy na shodná zobrazení. Jinou výhodnou funkcí je možnost měření délek úseček a velikostí úhlů. V Cabri 3D můžeme rýsovat v 3D prostoru, žáci si tak trénují prostorovou představivost (vhodné pro konstrukce modelů kvádrů a krychlí.). Nevýhodou tohoto programu je, že není dostupný zdarma. Mezi podobné, zdarma dostupné programy vhodné k rýsování patří například GEONexT a GeoGebra.

#### **GEONexT**

GEONexT je dynamický matematický software, který umožňuje vytváření geometrických konstrukcí s využitím široké škály konstrukčních nástrojů. Umožňuje

samostatnou i kooperativní výuku matematiky ve třídě. Mezi hlavní výhody patří ta, že je zdarma a může být poskytnut studentům bez problémů s kopírovacími právy.

#### **GeoGebra**

GeoGebra je dynamický geometrický systém pro základní a střední školy. Je možné ji zdarma stáhnout na stránkách http://www.geogebra.org. Kromě geometrických konstrukcí je GeoGebra vhodná k numerickým a algebraickým výpočtům.

#### **Derive**

Derive je komplexní matematický počítačový program s mnoha funkcemi. Je ideálním nástrojem pro podporu výuky matematiky. Dokáže pracovat s algebraickými proměnnými, výrazy, rovnicemi, funkcemi, vektory a maticemi. Může také provádět numerické a symbolické výpočty, algebru, trigonometrii nebo kreslit grafy. Velmi dobře podporuje chápání náročných matematických pojmů. Jedinou nevýhodu vidím v tom, že program je finančně náročný. Dobrou náhradou tohoto programu je program Mathematica [21].

#### **Excel**

Excel je tabulkový procesor, který je součástí balíčku MS Office. Jeho výhodou je dostupnost, jelikož je součástí každého školního počítače. Žáci znají program z hodin výpočetní techniky a umí ho dobře ovládat. Tento program značně usnadňuje a urychluje matematické výpočty. Jeho součástí jsou již předdefinované funkce (např. suma, průměr). Excel je možné v matematice využít k tvorbě tabulek a grafů (např.: při výuce procent, statistiky).

### **4. Interaktivní výuka**

*Jak dlouho si ještě můžeme dovolit připravovat dnešní děti ve včerejších školách, s předvčerejšími metodami, na zítřejší problémy.* (převzato ze zdroje [28]).

Cílem interaktivní výuky je nabídnout žákům zábavnější a zajímavější formu výuky, která vede ke zvýšení motivace k učení. Dalším cílem této výuky je zapojení žáků do výuky, kteří nejsou pasivními posluchači, ale podílí se na vytváření výuky a mohou se aktivně zapojit do procesu vzdělávání.

Podle zdroje [20] je důležitým znakem interaktivní výuky systematičnost a názornost. Toho lze dosáhnout využitím audio a video nahrávek, které doplňují dané téma. Vhodné jsou i webové odkazy, díky nimž získávají žáci rozšiřující informace o probírané látce.

### **4.1 Interaktivní tabule**

Interaktivní tabule je velká elektronická projekční plocha, ke které je připojen počítač a datový projektor, případně jde o velkoplošnou obrazovku (LCD, plasma) s dotykovým senzorem. Projektor promítá obraz z počítače na povrch tabule a přes ni můžeme prstem, speciálními fixy, nebo dalšími nástroji ovládat počítač nebo pracovat přímo s interaktivní tabulí. Interaktivní tabule je většinou připevněna pevně přímo na stěnu, nebo může být na výškově nastavitelném stojanu [20].

Interaktivní tabule můžeme rozdělit na dva typy podle druhu projekce – tabule s přední a zadní projekcí. Interaktivní tabule s přední projekcí je využívána v 99 % případů. Dataprojektor je umístěn před tabulí. Nevýhodou tohoto způsobu je, že vrhá na tabuli stín. U interaktivních tabulí se zadní projekcí je dataprojektor umístěn za tabulí, to odstraňuje problém s vrhajícím stínem a neoslňuje přednášejícího. Nevýhoda těchto tabulí je vyšší cena, a větší hloubka tabule, která s sebou nese problémy s instalací [15].

Také se můžeme setkat s interaktivními tabulemi s krátkou projekcí. Vyznačují se tím, že dataprojektor je mnohem blíž povrchu tabule, což snižuje riziko vrhání stínu na plochu tabule [18].

Interaktivní tabuli lze doplnit o další prvky, např.: hlasovací a zpětnovazební zařízení, bezdrátové tablety, interaktivní dotykové panely, čímž vznikají interaktivní výukové systémy [15].

Práci na interaktivní tabuli usnadňují interaktivní učebnice. Jsou to softwary určené pro výuku na interaktivní tabuli. Tyto učebnice využívají interaktivní materiály, jako jsou obrázky, audio, video atd. přímo ve výuce. V současné době je bohužel těchto učebnic nedostatek. Asi největší nabídku interaktivních učebnic má nakladatelství Fraus. Interaktivní učebnice dále vydávají nakladatelství Nová škola, LANGMaster.

### **4.1.1 Výhody a nevýhody interaktivní tabule**

Dostál [15] uvádí tyto výhody:

- interaktivní tabule dokáže lepé motivovat žáky k učení
- umí déle udržet žákovu pozornost
- zpracované materiály lze využít opakovaně nebo je lze lehce upravit
- učivo lze lépe vizualizovat
- aktivnější zapojení žáků do výuky
- text vytvořený při výuce lze sdílet prostřednictvím internetu se studenty
- rozvíjí počítačovou gramotnost žáků
- možnost připojení k internetu

Zdroj [15] také uvádí nevýhody interaktivní tabule:

- pokud je tabule používána příliš často, opadá zájem o ni
- někteří učitelé ji používají pouze k promítání
- tvorba vlastních materiálů je náročná na čas
- málo interaktivních učebnic a jiných výukových materiálů
- omezuje se psaný projev (žáci jen "klikají")
- pokud je tabule připojena na pevno, vznikají problémy u nižších nebo naopak vyšších žáků, kteří při psaní na tabuli nedosahují nebo se musí příliš ohýbat
- méně se používá klasická učebnice
- špatná viditelnost na tabuli při rozsvícených světlech nebo intenzivním denním světle
- vrhání stínu

 Interaktivní tabule se v našich školách vyskytují stále častěji. Samotná tabule nám však automaticky nezajišťuje kladný vliv na vyučování. Zásadní roli zde hraje přístup učitele a schopnost těchto prostředků co nejlépe využít [15].

 Interaktivní tabuli lze použít ve všech vyučovacích předmětech (např. dějepis, zeměpis, matematika, jazyky, biologie…) při výkladu, opakování a zkoušení. Pro vytvoření přípravy na výuku je zpočátku nutné osvojit si práci na interaktivní tabuli a naučit se pracovat s programem, což může být zpočátku časově náročné, zejména pro ty, kteří zcela neovládají práci na PC.

K tvorbě příprav nám může pomoci webový portál www.veskole.cz . Je to portál určený učitelům, kteří si zde mohou zdarma stáhnout výukové materiály pro Smart Board a Active Board. Najdeme zde také užitečné články a rady jak pracovat s interaktivní tabulí atd.

### **4.2 Jakému stylu vyučování dávají žáci přednost?**

Závěrem uvádím výsledky dotazníkového šetření [17] zaměřeného na používání vyučovacích metod. Výzkum byl proveden jako součást závěrečné práce studia Koordinátor školního vzdělávacího programu - studium k výkonu specializovaných činností dle vyhlášky č. 317/2005 Sb. Šetření proběhlo na pěti různých základních školách. Celkem bylo zpracováno 102 dotazníků pro žáky 2. stupně základních škol.

Učitelé mají v současné době velké možnosti ve výběru vyučovacích metod. Přesto v našich školách stále převažují jen některé z nich, zpravidla výklad, nácvik a procvičování. Stále se setkáváme se situacemi, kdy je veškerá aktivita vyvíjena ze strany učitele, žáci sedí, poslouchají a informace tedy přijímají jen pasivně [17].

Podle nejrůznějších průzkumů, které se týkají efektivity zapamatování učiva, si nejvíce zapamatujeme, když se něco pokoušíme naučit druhé a co přímo zažijeme nebo děláme. Proto by smyslem výuky mělo být především podněcování myšlení a tvořivé aktivity žáků, poskytování jim většího prostoru pro jejich rozhodování o vlastním učení, dát jim příležitost k objevování a plánování jejich učení. Žák získává tím více informací a schopností, čím aktivněji je zapojen do procesu výuky.

Z výsledků ankety je patrné viz. graf 4.6, že žáci upřednostňují takový styl učení, při kterém se mohou do výuky aktivně zapojit. Nejoblíbenější jsou u žáků: hry a soutěže (90 % žáků odpovědělo "ano, mám rád"), práci s počítačem (88 %), pokusy (87 %) a práci s interaktivní tabulí (80 %). Naopak nejméně oblíbené jsou mezi nimi pasivní činnosti, jako jsou výklad a přednáška ("mám rád" odpovědělo jen 23% žáků), slohové práce (29 %), samostatné práce (32 %), práce s učebnicí (32 %) a práci s pracovními listy (33 %). Kompletní údaje viz tabulka.

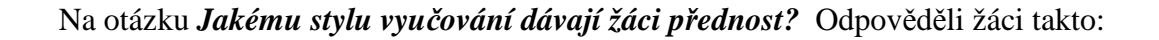

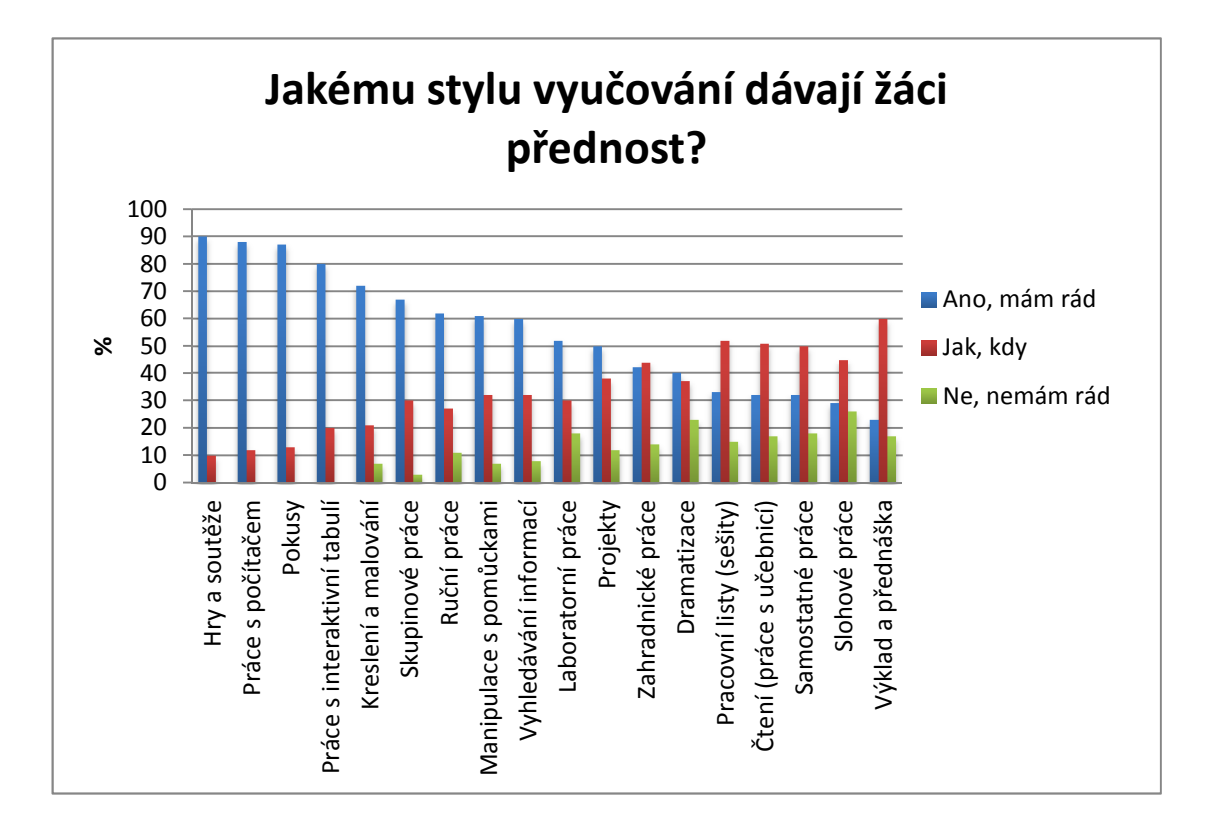

Graf 4.6 - Výsledek šetření (převzato z [17]).

### **5. Hodnocení učebnic**

Před vytvořením pracovních listů pro interaktivní tabuli jsem prostudovala několik běžně dostupných učebnic, abych zjistila, jak přistupují ke stejnému tématu jiní autoři. K dispozici jsem měla čtyři učebnice, učebnice zabývající se zlomky jsou [2] [8] a z učebnic pojednávající o středové souměrnosti jsem porovnávala [1], [3], [9].

### **Herman J., Chrápavá V., Jančovičová E., Šimša J. (1995):** *Matematika pro nižší třídy víceletých gymnázií – Osová a středová souměrnost*

Prometheus, Praha, 86 s., 2. vydání

Na začátku kapitoly o středové souměrnosti je krátký motivační text s obrázky. Následuje vysvětlení středové souměrnosti. Středová souměrnost je zde vysvětlena pomocí otočení, což mi připadá pro žáky matoucí. Důležité informace jsou zvýrazněny v modrém rámečku. V závěru kapitoly jsou souhrnná cvičení a shrnutí poznatků o souměrnostech. Na konci učebnice jsou výsledky průběžných úkolů. Jako povedené hodnotím ilustrace na vnitřní straně desek, které obsahují graficky názorné shrnutí poznatků, které si žáci mohou kdykoliv připomenout.

#### **Odvárko O., Kadleček J. (1998):** *Matematika pro 7. ročník základní školy, 1. Díl*

Prometheus, Praha, 90 s., 2. Vydání

V této učebnici jsou zpracována témata Zlomky, Celá čísla a Racionální čísla. V současnosti je asi nejrozšířenější učebnicí na našich školách. Učebnice je velmi dobře didakticky a obsahově zpracovaná. Na začátku kapitoly je vždy motivační příklad, který nutí žáky přemýšlet dříve, než jsou vysloveny definice. Ty jsou v zelených rámečcích. Učebnice obsahuje množství příkladů vycházejících z běžného života. Kladně hodnotím i řadu názorných obrázků. V závěru jsou výsledky úloh, které mohou být nápomocné k samostatné tvorbě žáků. Jediným záporem je podle mého názoru grafické zpracování.

#### **Odvárko O., Kadleček J. (1999):** *Matematika pro 7. ročník základní školy, 3. díl*

Prometheus, Praha, 90 s., 2. vydání

Tato učebnice zpracovává témata: Shodnost, Středová souměrnost, Čtyřúhelníky, Hranoly. Je zpracovaná stejným způsobem jako výše zmiňovaná publikace od těchto autorů.

#### **Binterová H., Fuchs E., Tlustý P. (2008):** *Matematika 7 Aritmetika učebnice pro*

#### *základní školy a víceletá gymnázia*

Fraus, Plzeň, 102 s., 1. vydání

Podle mého názoru je to jedna z nejlepších moderních učebnic. Celý koncept učebnice vzchází z dřívějších znalostí a dovedností žáků. Úlohy jsou zadané problémovým způsobem, takže nutí žáky přemýšlet ještě před vyslovením definice. Učebnice je velmi pěkně graficky zpracovaná, obsahuje množství barevných fotografií a obrázků. V této publikaci je kladen velký důraz na motivaci. V úvodu kapitoly žáci řeší příklad, který je navádí k objevování nových poznatků. Důležité informace jsou shrnutý v přehledných rámečcích. Po stranách listů učebnice nalezneme lišty na kterých jsou různé obrázky, informace a dotazy které rozvíjejí mezipředmětové vztahy. Na konci kapitol jsou rozšiřující příklady na procvičení. Velkým plusem učebnice je interaktivní CD.

#### **Binterová H., Fuchs E., Tlustý P. (2008):** *Matematika 6 Geometrie učebnice pro*

### *základní školy a víceletá gymnázia*

Fraus, Plzeň, 86 s., 1. vydání

Tato učebnice obsahuje témata: Geometrické útvary, Shodnost, Osová souměrnost, Středová souměrnost, Mnohoúhelníky a hranoly. Je zpracovaná stejným způsobem jako výše zmiňovaná publikace od těchto autorů.

### **6. Zlomky a středová souměrnost na interaktivní tabuli**

Téma zlomky jsem si vybrala pro jejich naprostou nezbytnost v každodenním životě, nebo při pozdějším studiu žáků (např.: chemie - hmotnostní a objemový zlomek). Středovou souměrnost zase nalezneme kupříkladu v architektuře (např.: egyptské pyramidy, pevnosti) nebo umění.

Mojí snahou, kromě zvládnutí témat zlomky a středová souměrnost, je také rozvoj tzv. klíčových kompetencí. *Klíčové kompetence představují souhrn vědomostí, dovedností, schopností, postojů a hodnot důležitých pro osobní rozvoj a uplatnění každého člena společnosti.* (převzato ze zdroje [23]).

Podle RVP [23] jsou v etapě základního vzdělávání za klíčové považovány: kompetence k učení; kompetence k řešení problémů; kompetence komunikativní; kompetence sociální a personální; kompetence občanské; kompetence pracovní.

Klíčová kompetence k učení umožňuje žákům využívat vhodné způsoby a strategie pro efektivní učení a motivovat je pro celoživotní vzdělávání. Pro rozvoj a utváření kompetence k učení je třeba umožnit žákům pracovat individuálně nebo ve skupinách a při všech činnostech rozvíjet logické myšlení. Měli bychom nechat žáky hovořit o problému, vyhledávat a třídit informace, rozlišovat podstatné od nepodstatného, nalézat souvislosti, navrhovat různé způsoby řešení, vyvozovat hypotézy a konečné závěry. Dále je nutné vést žáky k osvojování si nezbytných matematických vzorců a algoritmů. Důležité je také používat pomůcky, modely, reálné materiály (tiskoviny, plakáty) tak, aby je žáci postupným získáváním matematických znalostí dokázali analyzovat, třídit a porovnávat výsledky a závěry dál používat pro své učení.

Rozvoj klíčové kompetence k řešení problémů podněcuje žáky k tvořivému myšlení, logickému uvažování a řešení problémů. Výuka matematiky by měla být co nejvíce názorná a praktická. Žák by měl mít prostor k vyzkoušení různých postupů řešení. O každém problému je nutné s žáky hovořit, nechat je provést nákres, situaci vymodelovat. Problémy bychom měli důkladně rozebrat – hledat podobnosti v reálném světě, formulovat podstatu problému, najít informace chybějící pro řešení problému a vyloučit informace nadbytečné, poté navrhnout způsoby řešení. Žák by měl ověřovat správnost řešení a osvědčené postupy aplikovat při řešení podobných příkladů.

Pro rozvoj kompetence komunikativní je nutné vést žáky k otevřené, všestranné a účinné komunikaci. Žákům umožňujeme pozorně a s porozuměním číst zadání řešených problémů. Necháváme žáky vyjadřovat své názory, navrhovat různé možnosti řešení a umožňujeme jim je obhájit. Žák by si měl osvojit dovednosti převádět matematické znaky a symboly do slov běžného jazyka a postupně se učit logickému a přesnému vyjadřování. Dále by měl žák používat Informační a komunikační prostředky pro komunikaci jak se spolužáky, tak i s okolním světem.

Kompetence sociální a personální rozvíjí u žáků schopnost spolupracovat, pracovat v týmu, respektovat a hodnotit práci vlastních a druhých. Pro rozvoj této kompetence umožňujeme žákům průběžně komunikovat, doplňovat se a spolupracovat při řešení úloh, problémů či projektů. Při práci v hodině vedeme žáky k ohleduplnosti, respektování ostatních a pomoci druhým při společné práci.

Kompetence pracovní vede žáky k pozitivnímu vztahu k práci. V matematice je rozvíjena především tvorbou náčrtů a přesným rýsováním. Žáky vedeme k vytrvalosti, přesnosti a sebekontrole.

Kompetence občanské mají za úkol vychovávat žáky jako svobodné občany, plnící si svoje povinnosti, uplatňující svá práva a respektující práva druhých. V matematice se tato kompetence uplatňuje rozvíjením důvěry ve vlastní schopnosti

(např. při řešení úloh). Dále vedeme žáky k dodržování jasných pravidel (např. hodnocení). A podporujeme tvořivé nápady žáků a pozitivně je hodnotíme [16].

Myslím si, že způsobem, kterým jsem vytvořila pracovní listy, jsou splněny požadované kompetence.

### **6.1Tvorba pracovních listů**

Pracovní listy jsem vytvořila pro SMART Board, protože je to nejrozšířenější nástroj pro komplexní interaktivní výuku u nás. Balíček SMART Board obsahuje spolu s interaktivní tabulí i software SMART Notebook, který nám umožnuje plně využít všech možností interaktivní výuky. SMART Board má několik nesporných výhod. Učitel si totiž může přichystat program výuky, aniž by musel mít přístup k samotné interaktivní tabuli, nutností je ale mít nainstalován software SMART Notebook. Demoverze Programu SMART Notebook je volně ke stažení na stránkách http://www.avmedia.cz . Nebo je možné použít zdarma verzi SMART Notebook Express, kterou lze použít jak k tvorbě, tak i k úpravě pracovních listů. Výhodou této verze je že se dá použít bez instalace.

SMART Notebook je program na tvorbu a úpravu pracovních listů v atraktivním grafickém provedení částečně připomínajícím program PowerPoint. Oproti PowerPointu a ostatním aplikacím z balíku MS Office umožňuje díky interaktivním prvkům (např. obrázky, videa, flashové soubory) zcela nový způsob výuky. Vyučování je tak mnohem aktivnější a dynamičtější. Jeho ovládání je velice jednoduché a intuitivní. Důležitým faktem je, že program je v češtině. Program Smart Notebook je kompatibilní s MS Office, takže již dříve vytvořené přípravy v MS Wordu, MS PowerPointu lze jednoduše přenést do formátu Smart Notebook.

#### **Požadavky na hardware a software:**

Tabule s ovládacím softwarem poslední verze 9.1 vyžaduje následující:

- Pentium<sup>®</sup> 150 MHz procesor (doporučuje se 450 MHz nebo více).
- <sup>1</sup> 128 MB RAM (doporučuje se 256 MB).
- Port USB nebo sériový port.
- Přibližně 160 MB volného místa na harddisku pro plnou instalaci.
- Operační systém Windows NT® 4.0 (SP6), Windows® 98 nebo vyšší verze.
- Microsoft Internet Explorer 5.0 nebo vyšší.
- **Macromedia Flash player verze 7.0.19 nebo vyšší (doporučeno).**

#### **Požadavky pro SMART Video Player:**

- **Pentium 450 MHz procesor (doporučeno 700 MHz nebo rychlejší).**
- Windows<sup>®</sup> 98 nebo vyšší verze. Nelze používat s operačním systémem Windows NT.
- **Microsoft DirectX 8.1 End-User Runtime nebo vyšší verze.**
- Pokud používáte Windows 95, musíte nainstalovat Smart Board software verze 7.1.3. (ke stažení na www.smarttech.com).

Údaje ze zdroje [24].

### **6.2 Popis pracovních listů**

Při tvorbě pracovních listů jsem si určila několik zásad, které jsem se snažila dodržet. Nejdůležitější je didaktická a obsahová správnost. K tomu mi pomohly hlavně tyto učebnice [1], [2], [3], [8], [9], z jejichž obsahu jsem vycházela. Pracovní listy jsem vytvořila tak, aby práce s nimi byla jednoduchá a jejich ovládání intuitivní. Mým cílem bylo, aby práci s listy zvládl každý žák a učitel, i ten, který nemá zkušenosti s interaktivní tabulí. Rovněž důležitá je zábavnost. Listy jsou koncipované tak, aby

žáky na první pohled zaujali a vzbudili v nich zájem o učivo. Další zásadou pro mě byla komplexnost vyučovací látky. U zlomků začínám vysvětlením pojmu zlomek, následuje krácení a rozšiřování zlomků, porovnávání zlomků, dále vyjádření zlomku desetinným a smíšeným číslem a znázorňování zlomků na číselné ose, látku jsem zakončila početními operacemi se zlomky a úlohami kde žáci aplikují nové poznatky. Středovou souměrnost jsem zahájila opakováním souměrnosti osové, následuje vysvětlení středové souměrnosti pomocí příkladů, dále pak rýsování ve středové souměrnosti a středově souměrné útvary. Vše je opět zakončeno příklady k opakování a procvičení nové látky. Z tohoto popisu je patrné, že v listech je kompletně obsažená daná tématika. Nakonec pro mne byla důležitá posloupnost učiva, proto v listech postupuji od nejjednoduššího k složitějšímu.

Častým problémem vyučování je formalismus. Žáci nerozumí probírané látce, proto se učí řešit příklady pouze mechanicky. Z tohoto důvodu jsem do pracovních listů zařadila názorné obrázky, které podněcují představivost. U zlomků využívám koláčové, hůlkové a čokoládové modely. Žáci tak neřeší pouze matematický příklad, ale dokáží si probíranou tématiku představit v praxi, a tak jí lépe porozumí.

V pracovních listech se objevuje hned několik základních prvků:

#### **Obrázky**

Obrázky jsou nejjednodušším, ale důležitým prvkem, který ovlivňuje jak celkovou vizuální stránku tak to jestli pracovní listy žáky vůbec zaujmou a motivují je k další práci. Obrázky je možné libovolně přemisťovat a otáčet jimi, na základě této zkušenosti si žáci probíranou látku lépe zapamatují a snadněji se jim opět vybaví. V mé práci mám hned několik typů obrázků. Některé jsou pouze ilustrativní, jiné jsou důležité pro zvýšení názornosti a do dalších zakreslujeme řešení úloh. U některých obrázků jsem využila funkci "nekonečný klonovač". Díky této funkci máme k dispozici takové množství obrázků a geometrických útvarů jaké potřebujeme a odpadá tak zdlouhavé a mnohdy nepřesné kreslení a rýsování.

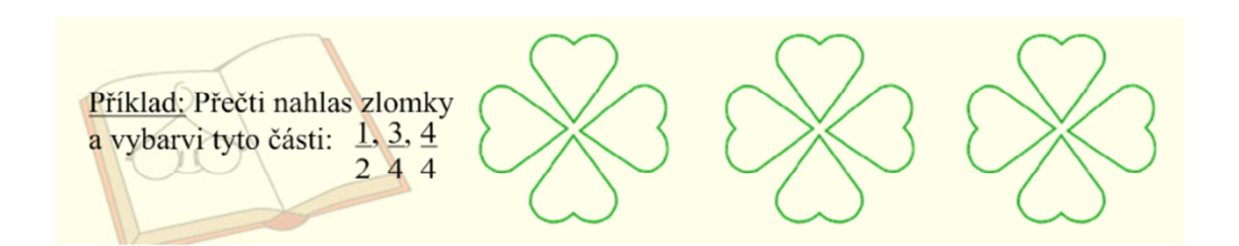

Obr. 6.1 – Příklad využití obrázků pro zakreslení odpovědí.

#### **Tabulky**

Tabulky jsem použila v příkladech na procvičení početních operací se zlomky. Žáci do tabulek zakreslují řešení příkladů a tím získávají názornou představu o těchto operacích.

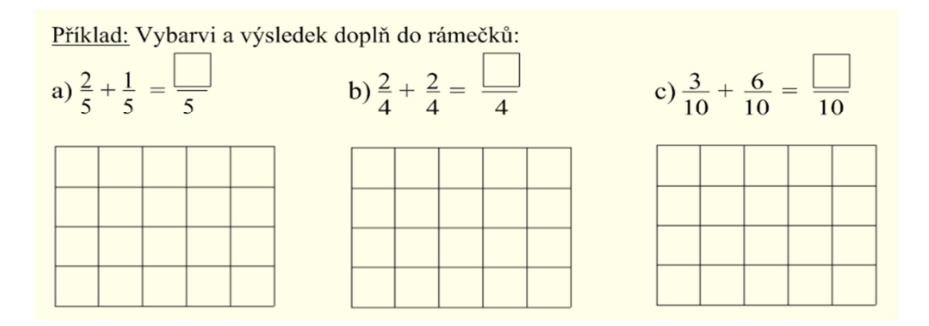

Obr. 6.2 – Příklad využití tabulek.

#### **Animace**

Některé stránky jsem oživila pomocí interaktivních flashových animací, které jsou víceúčelové. Použila jsem nástroje doplňkové galerie programu SMART Board, které se jmenují Lesson Activity Toolkit 2.0. K příkladům složitějším na výpočet je přiložena kalkulačka z galerie. Kliknutím na žlutou šipku se nám vyhodí výsledek na plochu. S tímto číslem je možné libovolně pohybovat.

Odpovědi na otázky a řešení příkladů jsem se snažila zakrýt prvky Lesson Activity Toolkit 2.0 nebo objekty z galerie. S pomocí těchto prvků jsou odpovědi skryté pod určitý objekt, kliknutím na tento objekt se nám zobrazí správná odpověď.

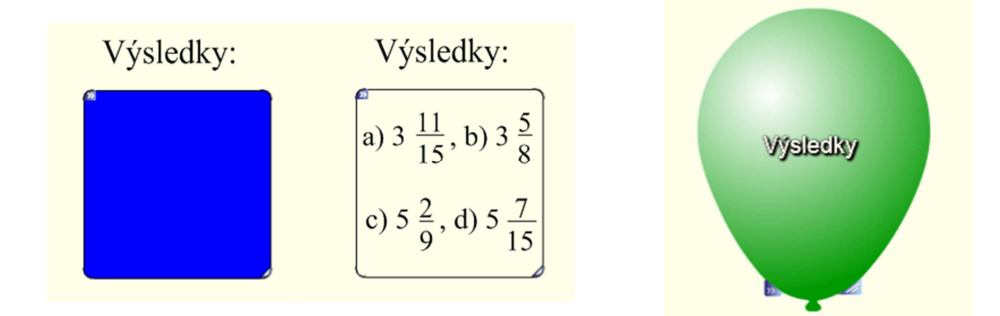

Obr. 6.3 – Příklad použití Lesson Activity Toolkit Obr. 6.4 – Příklad použití Lesson 2.0. Odpovědi se odkryjí kliknutím na modrý Activity Toolkit 2.0. Po kliknutí rámeček.  $\blacksquare$  rámeček.  $\blacksquare$ 

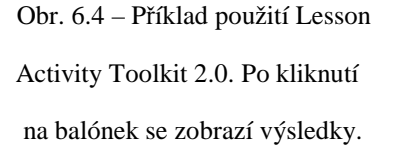

Dalším prvkem Lesson Activity Toolkit 2.0 jsou rámečky určené pro správnou odpověď, po přesunutí textu do těchto rámečků se zkontroluje správnost odpovědi.

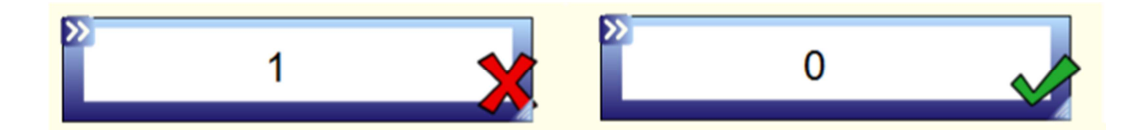

Obr. 6.5 – Příklad použití Lesson Activity Toolkit 2.0. Pokud vložíme do rámečku špatnou odpověď, zobrazí se čeřvený křižek. Vložíme – li do rámečku správnou odpověď zobrazí se zelené zaškrtnutí.

Obdobně jsou skryté odpovědi pomocí objektů a obrázků, jejich posunutím se ukáže správná odpověď.

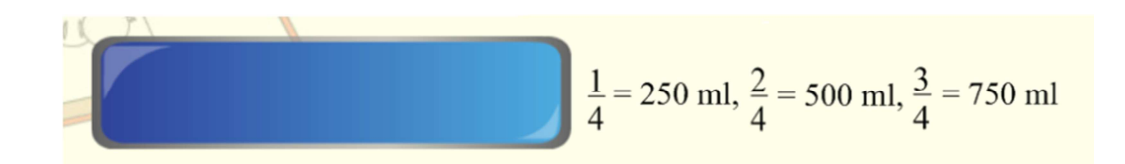

Obr. 6.6 – Příklad použití objektu z galerie. Odsunutím modrého obdélníku odkryjeme výsledky.

K zakrytí odpovědí je také možné využít vlastnosti objektů, pomocí animace je můžeme nechat například rozetmít. Takto zakryté odpovědi jsou pro žáky zajímavější a jejich odkrývání je pro ně zábavnější. Vzbuzují v žácích zvědavost a touhu po poznání.

# Zamysli se: Dokážeš rozdělit jablko na 0 dílů? Zamysli se: Dokážeš rozdělit jablko na 0 dílů? NE! nic nelze rozdělit na 0 dílů.

Obr. 6.7 – Příklad použití animace. Po kliknutí na slabě viditelný text se objeví správná odpověď.

#### **Kvízy**

V příkladech na procvičení jsem použila také kvízy, které jsou také součástí objektů Lesson Activity Toolkit 2.0. Máme na výběr mezi několika typy kvízů, do kterých můžeme vkládat i různé obrázky. Při řešení těchto kvízů postupujeme tak, že ovály s vloženým textem posunujeme do správných kolonek nebo k příslušným obrázkům. Kliknutím na tlačítko " Check" (kontrolovat) se objeví zelená fajfka je – li odpověď správná nebo červený křížek je – li odpověď špatná. Kliknutím na tlačítko " Solve" (řešit) se zobrazí správné řešení. Tlačítko "Reset" (znovu srovnat) nás vrátí na začátek, můžeme řešit znovu. Výhodou kvízů je celkové oživení hodiny. Tyto příklady usnadní práci žákům i učiteli. Slouží učiteli k ověření vědomostí žáků a umožňují rychlou zpětnou vazbu. Jedinou nevýhodou je, že všechna tlačítka jsou v angličtině, proto je nutné mít alespoň základní znalosti tohoto jazyka. V rámci mezipředmětových vztahů můžeme žáky zapojit do překladu. Další nevýhodou je, že tyto objekty nerozeznají česká písmena, proto texty musíme psát bez diakritiky.

| Check | Reset     | Solve |
|-------|-----------|-------|
|       |           | < 1   |
|       |           |       |
|       |           |       |
|       |           |       |
|       |           |       |
|       |           | 2/3   |
| $1/2$ | 7/4       | 5/3   |
|       | >1<br>3/2 | 3/4   |

Obr. 6.8, 6.9 – Lesson Activity Toolkit 2.0. příklady kvízů s tlačítky v angličtině.

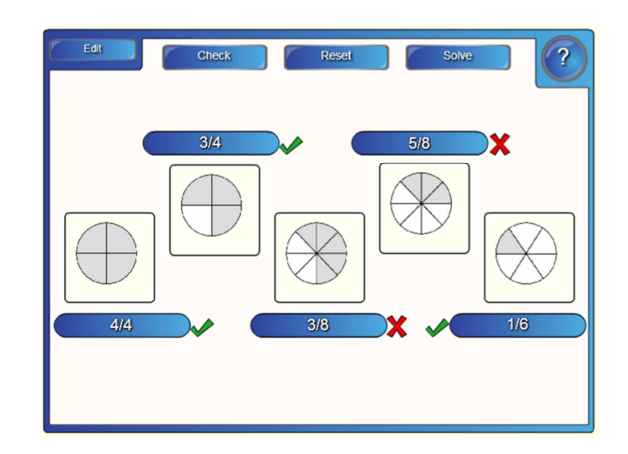

Obr. 6.9 - Lesson Activity Toolkit 2.0. Příklad zobrazení správné a špatné odpovědi.

#### **Jiné soubory**

Ke zpestření samotných pracovních listů, jsem tyto propojila s dalšími soubory vytvořenými v MS Office Word, Excel a GeoGebře.

Pracovní listy vytvořené v programu Word obsahují více stran s příklady. Tyto listy slouží k zopakování a zafixování probrané látky. Učitel je může použít celé nebo vybrat jen některé příklady. Jsou vhodné jako samostatná práce nebo příklady na doma, učitel je také může využít při ústním nebo písemném zkoušení. Možností k využití je mnoho, záleží jen na učiteli.

Soubory vytvořené v programech Excel nebo GeoGebra obsahují příklady, které slouží k vysvětlení nové látky nebo jako příklady určené k upevnění nově získaných vědomostí.

|            |                 |               |       |                                                                                                    |        |        | anketa(25068) [jen pro čtení] [režim kompatibility] - Microsoft Excel (Zkušební verze) |                |                |        |       |               |           |       |                                                    |       |                  |       |                  |                   | - 19                                                                                                    |  |
|------------|-----------------|---------------|-------|----------------------------------------------------------------------------------------------------|--------|--------|----------------------------------------------------------------------------------------|----------------|----------------|--------|-------|---------------|-----------|-------|----------------------------------------------------|-------|------------------|-------|------------------|-------------------|----------------------------------------------------------------------------------------------------|--|
|            | Domů            | Vložení       |       | Rozložení stránky                                                                                                    | Vzorce | Data   | Revize                                                                                 | Zobrazení      | Doplňky        |        |       |               |           |       |                                                    |       |                  |       |                  |                   | $\begin{picture}(150,10) \put(0,0){\line(1,0){15}} \put(15,0){\line(1,0){15}} \put(15,0){\line(1,0){15}} \put(15,0){\line(1,0){15}} \put(15,0){\line(1,0){15}} \put(15,0){\line(1,0){15}} \put(15,0){\line(1,0){15}} \put(15,0){\line(1,0){15}} \put(15,0){\line(1,0){15}} \put(15,0){\line(1,0){15}} \put(15,0){\line(1,0){15}} \put(15,0){\line($ |  |
| u،         | <b>Arial CE</b> |               |       | $-10$ $-$ A <sup>*</sup>                                                                                                    |        |        |                                                                                        | Zalamovat text |                | Obecný |       |               | m.        |       |                                                    |       |                  |       | ш                |                   | М                                                                                                    |  |
| Vložit     | в               | U             |       |                                                                                                    |        |        | -34 Sloučít a zarovnat na střed »                                                      |                |                | 팩 - %  |       | $\mathcal{L}$ | Podmíněné |       | Formátovat<br>formátování - jako tabulku - buňky - | Styly | Viožit<br>$\sim$ | ٠     | Odstranit Formát | Sefadit a Najit a | filtrovat = wbrat =                                                                                                    |  |
| Schránka G |                 |               | Pismo |                                                                                                    |        |        | Zarovnání                                                                              |                | $\overline{u}$ |        | Číslo |               |           | Styly |                                                    |       |                  | Buňky |                  | Úpravy            |                                                                                                    |  |
| <b>M10</b> |                 | $\bullet$ (m) |       | $f_{\rm K}$                                                                                                    |        |        |                                                                                        |                |                |        |       |               |           |       |                                                    |       |                  |       |                  |                   |                                                                                                    |  |
| A          | B               |               | c     | $\overline{D}$                                                                                                    |        |        |                                                                                        |                | G              | н      |       |               |           | κ     |                                                    |       |                  | N     | $\Omega$         | p                 | $\Omega$                                                                                                    |  |
|            |                 |               |       |                                                                                                    |        |        |                                                                                        |                |                |        |       |               |           |       |                                                    |       |                  |       |                  |                   |                                                                                                    |  |
|            |                 |               |       | prázdniny ?". Žáci měli na výběr z pěti možností: doma, u babičky, na táboře, u moře, jiná<br>možnost. Podívej se jak opovídali. Vypočítej chybějící údaje a sestav koláčový graf. |        |        |                                                                                        |                |                |        |       |               |           |       |                                                    |       |                  |       |                  |                   |                                                                                                    |  |
|            |                 |               |       |                                                                                                    |        |        |                                                                                        |                |                |        |       |               |           |       |                                                    |       |                  |       |                  |                   |                                                                                                    |  |
|            |                 |               |       | způsob trávení<br>prázdnin                                                                                                    |        | zlomek |                                                                                        | počet žáků     |                |        |       |               |           |       |                                                    |       |                  |       |                  |                   |                                                                                                    |  |
|            |                 |               |       | doma                                                                                                    |        | 1/6    |                                                                                        |                |                |        |       |               |           |       |                                                    |       |                  |       |                  |                   |                                                                                                    |  |
|            |                 |               |       | u babičky                                                                                                    |        | 1/4    |                                                                                        |                |                |        |       |               |           |       |                                                    |       |                  |       |                  |                   |                                                                                                    |  |
|            |                 |               |       | na táboře                                                                                                    |        | 1/8    |                                                                                        |                |                |        |       |               |           |       |                                                    |       |                  |       |                  |                   |                                                                                                    |  |
|            |                 |               |       | lu moře                                                                                                    |        | 1/3    |                                                                                        |                |                |        |       |               |           |       |                                                    |       |                  |       |                  |                   |                                                                                                    |  |
|            |                 |               |       | jiná možnost                                                                                                    |        | 1/8    |                                                                                        |                |                |        |       |               |           |       |                                                    |       |                  |       |                  |                   |                                                                                                    |  |
|            |                 |               |       | žáků celkem:                                                                                                    |        | 120    |                                                                                        |                |                |        |       |               |           |       |                                                    |       |                  |       |                  |                   |                                                                                                    |  |

Obr. 6.10 – Ukázka příkladu v programu Excel.

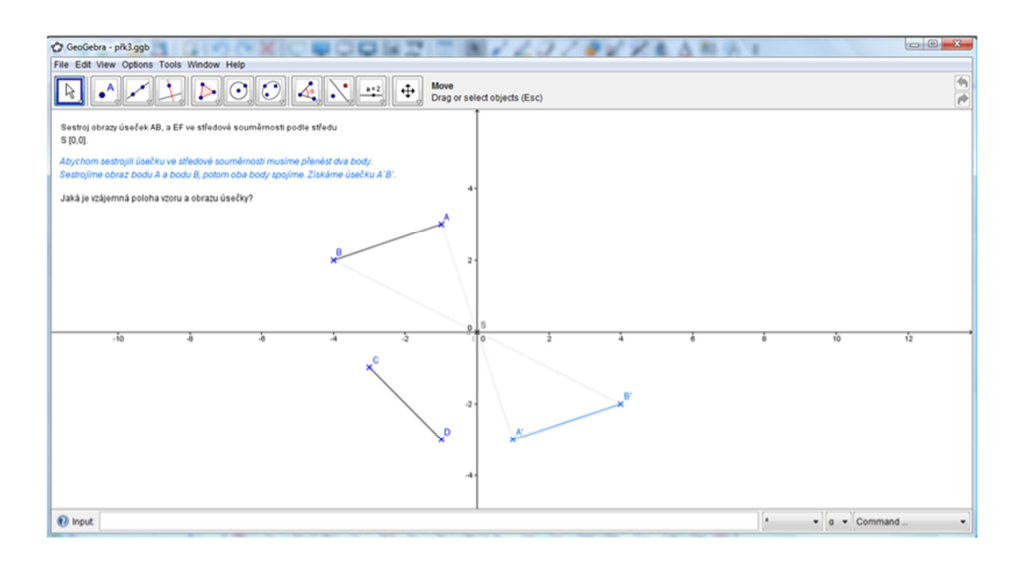

Obr. 6.11 – Ukázka příkladu v programu GeoGebra.

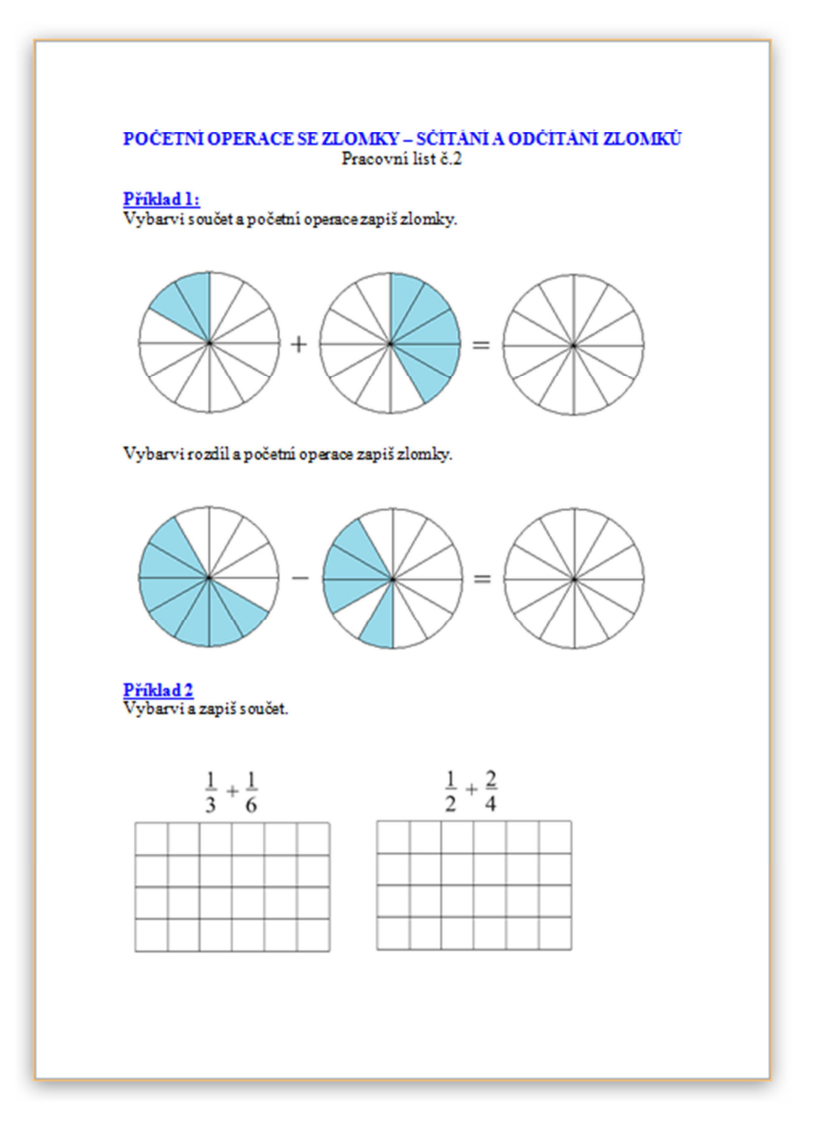

Obr. 6.12 – Ukázka pracovního listu v Programu MS Word.

## **6.3 Manuál pro použití pracovních listů**

Pracovní listy jsou rozděleny na dvě nezávislé části – Zlomky a Středovou souměrnost. Zlomky jsou rozděleny na dvě kapitoly, třetí kapitolu tvoří opakování. První kapitola obsahuje dalších sedm podkapitol, druhá obsahuje čtyři podkapitoly. Středová souměrnost se skládá ze tří kapitol a poslední, čtvrtou kapitolu tvoří opět opakování. První kapitola se skládá ze dvou podkapitol.

Úvodní stranu pracovních listů tvoří přehled použitých symbolů. Před zahájením výuky je nutné žákům vysvětlit význam těchto symbolů, aby věděli jak listy správně používat. Význam jednotlivých symbolů můžete vyčíst z obrázku č. 6.12 Všechny symboly a obrázky jsem čerpala z galerie, která je součástí programu nebo vytvořila pomocí programu Malování. Galerie programu je rozdělená na obrázky, interaktivní a multimediální prvky, soubory a stránky aplikace Notebook, motivy a pozadí. Vše je zařazeno do kategorií (administrativa a hodnocení, anglický jazyk a jazykové vědy, dějepis, lidé a kultura, matematika, umění, věda a technika, zeměpis), což nám při tvorbě usnadňuje orientaci. Ke komfortnosti práce s programem přispívá také funkce "hledej", která umožňuje rychle a pohodlně najít vhodný obrázek nebo jiný interaktivní prvek. Navíc je možné galerii kdykoliv aktualizovat a doplňovat o nové obrázky či miniaplikace, jedinou podmínkou je připojení k internetu a dostatek místa na disku.

# POUŽITÉ SYMBOLY

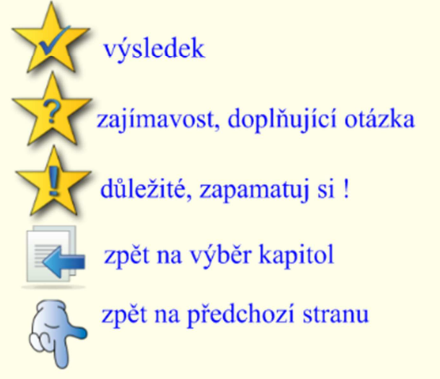

Obr. 6.13 – Přehled použitých symbolů.

Na následující straně je umístěn stručný obsah kapitol. Každá kapitola obsahuje odkaz na danou stranu v učebnici. Kliknutím na název kapitoly se nám zobrazí požadovaná stránka, takže se dostaneme snadno a rychle kam potřebujeme. Pro rychlý návrat zpět na výběr kapitol slouží symbol stránky se šipkou umístěný v pravém dolním rohu každého listu.

### Část "Zlomky"

V části "Zlomky" je na začátku každé kapitoly umístěn motivační příklad. Příklad je vyřešený a je doplněný o obrázek, pomocí kterého by žáci měli vyvodit postup. Předkreslený obrázek šetří čas a zlepšuje představivost u žáků. Žáci tyto příklady řeší samy nebo za asistence učitele. Řešení příkladů je zakryté clonou. Clonu můžeme pohybem dolů postupně odkrývat nebo ji můžeme odkrýt najednou a to kliknutím na křížek, který je umístěn v pravém horním rohu clony.

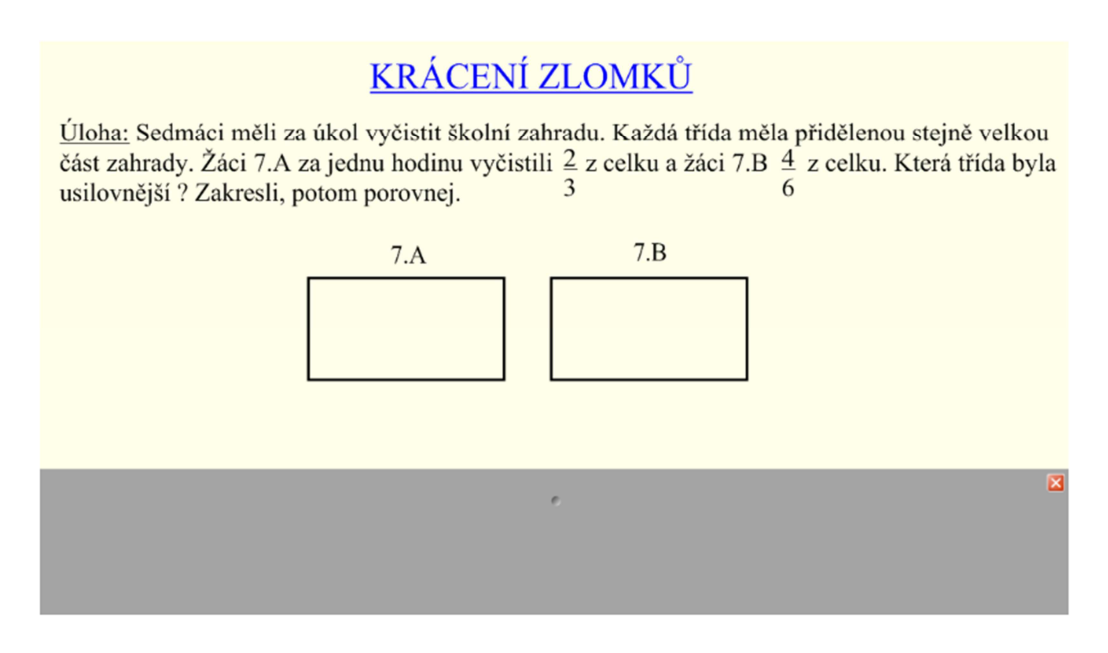

Obr. 6.14 – Ukázka příkladu se clonou.

U těchto příkladů se objevuje symbol žluté hvězdy s modrým vykřičníkem. Tento symbol a text patřící k němu upozorňuje na důležité poučky a definice, které by si měli žáci zapamatovat a zapsat. K těmto informacím by měli žáci dojít samy vyřešením příkladu, text slouží už jen jako shrnutí.

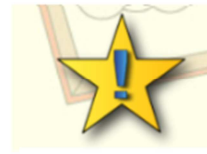

# Rozšiřování zlomků:

násobíme čitatele i jmenovatele stejným číslem různým od nuly hodnota zlomku se nezmění

Obr. 6.15 – Symbol upozorňující na důležité definice.

Každá kapitola obsahuje několik příkladů k upevnění nově získaných vědomostí. Některé příklady jsou zpracované v programu Excel. Na tyto příklady odkazuje symbol žluté hvězdy. Stačí na něj kliknout a požadovaný soubor se otevře v příslušném programu. Dalším typem příkladů jsou úlohy, kde žáci zakreslují řešení do tabulek, rámečků a obrázků. Použité obrázky a rámečky jsou součástí galerie. Zajímavým zpestřením jsou kvízy.

K procvičení látky slouží rozšiřující pracovní listy vytvořené v programu MS Office Word. Tyto listy mohou sloužit také jako zadání k samostatné práci, nebo jako domácí úkoly. Odkaz na pracovní listy je umístěn na konci kapitol.

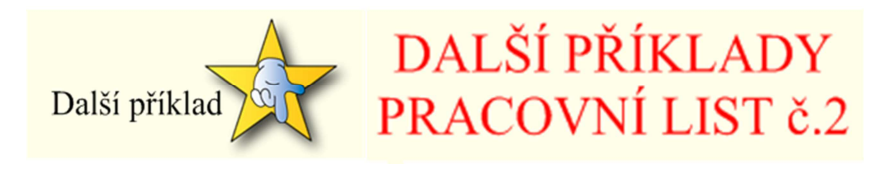

v jiném programu. listy ve Wordu.

Obr. 6.16 – Odkaz na příklad Obr. 6.17 – Odkaz na pracovní

### **Část "Středová souměrnost"**

Středová souměrnost je zpracována podobným způsobem jako zlomky. Úvodní strana je opěr věnovaná výčtu použitých symbolů a na následující straně je umístěn obsah kapitol. První kapitola je věnovaná procvičení osové souměrnosti, jejíž znalost je nezbytná pro správné pochopení souměrnosti středové. Na začátku je stručné shrnutí teorie a potom následuje několik příkladů na procvičení. Pro názornost jsou přiloženy obrázky osově souměrných útvarů. Následující listy se zabývají středovou souměrností. Jako první uvádím příklad, kterého postupným řešením se žáci dopracují k podstatě středové souměrnosti. Následuje shrnutí a definice středové souměrnosti pro ucelení zjištěných poznatků. Dále je přiložen odkaz na příklad v GeoGebře pro zafixování učiva. Program GeoGebra jsem si vybrala, protože je běžně dostupný, dále pro jeho podobnost s Cabri Geometry a také pro jeho jednoduché ovládání. Důležitou vlastností

GeoGebry je kompatibilita s balíkem SMART Board. Stejnou strukturu jako v první kapitole jsem dodržela u všech následujících kapitol. K řešení příkladů mohou žáci použít různé nástroje, které jsou přímo součástí programu SMART Notebook. Žáci mají k dispozici kružítko, úhloměr, pravoúhlý trojúhelník a pravítko. K některým příkladům je možné použít také interaktivní pravítko.

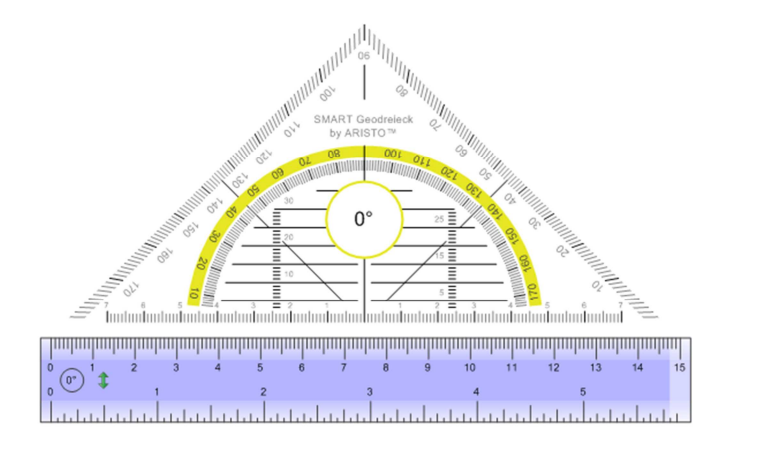

Obr. 6.18 – Ukázka měřících nástrojů z programu SMART Notebook.

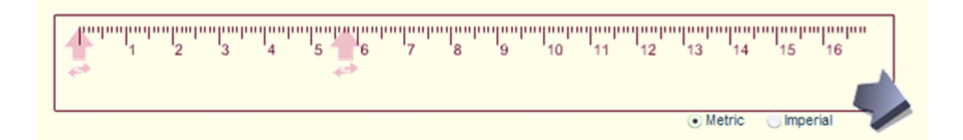

Obr. 6.19 – Interaktivní pravítko z programu SMART Notebook.

Příklady složitější na konstrukci jsou řešeny v GeoGebře. Stejně jako u zlomků jsou pro zpestření použity kvízy. Motivaci k učení zvyšuje množství názorných obrázků a flashových animací.

Při tvorbě pracovních listů jsem se držela norem RVP [23]. RVP jasně určuje očekávané výstupy, kterých by měli žáci dosáhnout. U zlomků jsou to: zapisovat zlomkem část celku, znázornit zlomky na číselné ose, převést zlomky na desetinná čísla a naopak, porovnávat zlomky, zjednodušit složené zlomky, provádět početní operace se zlomky a využívat početní operace se zlomky k řešení slovních úloh. U středové souměrnosti: načrtnout a sestrojit obraz rovinného útvaru ve středové souměrnosti a určit středově souměrný útvar. Dle mého názoru mnou vytvořené pracovní listy obsahují úlohy potřebné k získání znalostí, které RVP vyžaduje.

Koncepcí pracovních listů se snažím rozvíjet klíčové kompetence, které jsou dané normami RVP:

**Kompetence k učení** rozvíjím pomocí problémových úkolů. Atraktivním grafickým prostředím, které zahrnuje množství obrázků, tabulek a kvízů podporuji motivaci k učení. Využití matematických programů zvyšuje představivost a tvořivost.

**Kompetence k řešení problémů** jsou podporovány kladením problémových otázek, řešením příkladů z běžného života a vedením k samostatnosti při řešení úloh.

**Kompetence komunikativní** jsou rozvíjeny osvojováním nových pojmů, kladením důrazu na přesné vyjadřování žáků a schopnosti vyjadřovat své názory.

**Kompetence sociální a personální** jsou rozvíjeny vytvářením přátelské atmosféry a skupinovými pracemi, kdy žáci musí vzájemně komunikovat, radit si a pomáhat. Tímto jsou posilovány i **kompetence občanské.**

Motivováním žáků, vytvářením tvůrčího prostředí a vedením k důslednému dodržování pravidel a postupů zvyšujeme **kompetence pracovní** (např.: konstrukcí příkladů ze středové souměrnosti v matematických programech).

### **6.3.1 Průvodce pracovními listy**

Tato kapitola obsahuje popis jednotlivých listů a aktivit, které obsahují.

### **Zlomky**

Řešením pracovních listů si žák rozšiřuje obor přirozených a celých čísel o obor racionálních čísel a v tomto oboru si osvojuje početní operace. Žáci se učí využívat osvojené dovednosti v praxi [23].

Zlomky jsou rozděleny na tři kapitoly – "Co je to zlomek", "Početní operace se zlomky" a "Opakování". Listy obsahují výklad nové látky, příklady k procvičení a vše je doplněno o teorii. Důležité pojmy jsou zvýrazněny červeně. Stejné provedení najdeme u všech kapitol.

### Kapitola "Co je to zlomek"

Tato kapitola je určena žákům 7. ročníku. Cílem této kapitoly je seznámit žáka s pojmem zlomek. Kapitola obsahuje dalších sedm podkapitol.

Po probrání první kapitoly žák:

- Chápe zlomek jako část celku, dokáže ho znázornit, např. pomocí koláčového modelu.
- Krátí a rozšiřuje zlomky.
- Porovnává zlomky podle velikosti a uspořádá skupinu zlomků.
- Zobrazuje zlomky na číselné ose.
- Převádí a vyjadřuje zlomky ve tvaru desetinného čísla a smíšeného čísla, a naopak.

 Používá pojmy: zlomky se společným jmenovatelem a zlomek v základním tvaru.

**List č. 1:** Tento list je pouze informativní, nalezneme zde přehled použitých symbolů s popisem jejich významu.

**List č. 2:** Zde nalezneme obsah kapitol. Kliknutí na název kapitoly nás přenese na odpovídající stránku.

**List č. 3:** První podkapitola **"Zlomek jako část celku"** Na úvod je vysvětlen pojem zlomek, jak ho zapisujeme a čteme. Teorie je doplněna o názorný obrázek. Následuje příklad k procvičení, ve kterém mají žáci za úkol přečíst nahlas daný zlomky a vybarvit části čtyřlístku které odpovídají hodnotám těchto zlomků.

**List č. 4:** Obsahuje kvíz, ve kterém žáci přiřazují hodnoty zlomků k obrázkům. Doplněno o poznámku nechť si žáci všimnou, že zlomek se stejnou hodnotou v čitateli a jmenovateli je roven jedné. Poznámka je zakrytá clonou, aby byla odkryta až po vyřešení kvízu.

**List č. 5:** Zde se nachází další kvíz, ve kterém žáci určují, jestli je zlomek větší nebo menší jedné. Kvíz je doplněn o definici pravého a nepravého zlomku. Definice je zakrytá clonou, ta se odkryje až po vyřešení kvízu.

**List č. 6:** Začíná příkladem, kde je obrázek jablka rozděleného na čtyři díly. Žáci by měli poznat, kolik dílů určuje zlomek *0/4*. Vybranou odpověď žáci přesunou do rámečku, který ukáže, zda odpověděli správně. Vše je shrnuté v teorii, která je opět zakrytá clonou. Cílem příkladu je navést žáky k zjištění že pokud je nula v čitateli je hodnota zlomku rovna nule.

**List č. 7:** Na začátku jsou příklady na dělení. Žáci pomocí nich zjišťují, že zlomek s nulou ve jmenovateli nemá smysl.

**List č. 8:** Tento list obsahuje dva příklady určené k opakování. V prvním příkladu je Úkolem žáků vyjádřit minuty jako část celku a vybarvit je do obrázků. V dalším příkladu mají za úkol vyjádřit části hodiny v minutách a opět vybarvit.

**List č. 9:** Obsahuje opět příklady k procvičení. Žáci mají za úkol řešit krátké úlohy a vyjádřit je graficky.

List č. 10: Podkapitola "Rozšiřování zlomků". Na této stránce žáci řeší úlohu ve které zakreslují a porovnávají tři různé zlomky stejné hodnoty, učí se rozšiřovat zlomky.

**List č. 11:** Obsahuje dva příklady, ve kterých je zapsaná rovnost zlomků. V prvním příkladu chybí čitatel nebo jmenovatel jednoho ze zlomků, žáci mají za úkol poznat, jakým číslem jsou zlomky rozšířené a doplnit chybějící údaj. V druhém příkladu jsou některé rovnosti chybné, žáci mají zjistit které a opravit je.

**List č. 12:** Zde žáci řeší příklad k ucelení vědomostí a rozšiřují poznatky o pojem "zlomky se společným jmenovatelem".

List č. 13: Podkapitola "Krácení zlomků" V této podkapitole se žáci pomocí motivačního příkladu učí krátit zlomky, osvojují si pojem "zlomek v základním tvaru".

**List č. 14:** Na tomto listu žáci aplikují nové poznatky řešením úlohy. List obsahuje mezipředmětové vztahy zaměřené na biologii.

**List č. 15:** Žáci řeší kvíz, jejich úkolem je poznat které zlomky jsou zapsané v základním tvaru.

**List č. 16:** Žáci opět řeší kvíz, kterým opakují své dosavadní vědomosti.

**List č. 17:** Podkapitola **"Porovnávání zlomků".** Motivační příklad na tomto listu je zaměřený na porovnání zlomků se stejnými jmenovateli. Žáci pomocí tohoto příkladu zjišťují zákonitosti porovnávaní zlomků.

**List č. 18:** Příklad na porovnávání zlomků. Žáci zlomky nejdřív zakreslují do obrázků a pak porovnávají.

**List č. 19:** Opět příklad na procvičení porovnávání zlomků. Dané zlomky žáci vyjadřují graficky a následně seřazují podle velikosti.

**List č. 20:** Pomocí motivačního příkladu se žáci učí porovnávat zlomky s různými jmenovateli. List obsahuje mezipředmětové vztahy se zaměřením na biologii.

**List č. 21 a 22:** Žáci využívají nové poznatky v příkladu. Porovnávají zlomky.

**List č. 23:** Podkapitola "Zlomek a desetinné číslo". Žáci si osvojují pojem desetinný zlomek a učí se zapsat zlomek ve tvaru desetinných čísel pomocí těchto zlomků.

**List č. 24:** Obsahuje příklady na procvičení nových poznatků.

**List č. 25:** Žáci se na tomto listu učí vyjádřit zlomek desetinným číslem pomocí dělení. List dále obsahuje příklad k procvičení. Součástí listu je interaktivní kalkulačka.

**List č. 26:** Na tomto listu si žáci osvojují postup převodu desetinného čísla na zlomky. Následují příklady, na kterých si tento postup procvičí. Součástí listu je odkaz na příklad v programu Excel. V tomto příkladu žáci opět převádějí zlomky na desetinná čísla a naopak. Tvoří koláčové grafy.

List č. 27: Podkapitola "Smíšená čísla". Řešením motivačního příkladu si žáci osvojují pojem smíšené číslo.

**List č. 28:** Kvíz, ve kterém mají žáci za úkol přiřadit smíšené číslo ke správnému obrázku.

**List č. 29:** Žáci vyjadřují zlomky ve tvaru smíšeného čísla a naopak. Vše mají za úkol nakreslit.

**List č. 30:** Podkapitola **"Zlomky na číselné ose".** Žáci mají dané zlomky a úsečku, rozdělenou na několik částí. Jejich úkolem je přiřadit zlomky k odpovídající části úsečky. List dále obsahuje podkapitolu **"Opakování"**, zde je odkaz na pracovní list č. 1. vytvořený v programu Word. Tento list obsahuje příklady k zopakování probrané kapitoly.

### Kapitola "Početní operace se zlomky"

Kapitola je určena žákům 7. ročníku. Cílem této kapitoly je naučit žáky početním operacím se zlomky a zároveň procvičit nově získané vědomosti. Tato kapitola obsahuje čtyři podkapitoly.

Po probrání druhé a třetí kapitoly žák:

Sčítá, odčítá, násobí a dělí zlomky.

List č. 31: Podkapitola "Sčítaní zlomků". Žáci řešením příkladu zjišťují princip sčítání zlomků se stejnými jmenovateli. Vše je doplněno o názorný obrázek a shrnuto definicí skrytou pod clonou.

**List č. 32:** Příklad na procvičení sčítání zlomků se stejnými jmenovateli.

**List č. 33:** Příklad, ve kterém se žáci učí sčítat zlomky s různými jmenovateli, opět doplněno a názorný obrázek. Následuje příklad na procvičení.

**List č. 34:** Na tomto listu je shrnutí a definice pro sčítání zlomků s různými jmenovateli. Žákům je vysvětleno, že by za jmenovatele měli pro zjednodušení výpočtu volit nejmenší společný násobek. Na listu je také odkaz na stránku, kde si žáci mohou zopakovat nejmenší společný násobek.

**List č. 35:** Procvičení sčítání zlomků se společnými jmenovateli.

**List č. 36:** Vysvětlení a procvičení sčítání smíšených zlomků.

**List č. 37:** Příklad na procvičení sčítání zlomků, desetinných a smíšených čísel, obsahuje mezipředmětové vztahy, zaměřené na biologii. K příkladu je přiložena interaktivní kalkulačka.

List č. 38: Podkapitola "Odčítání zlomků". Tento list obsahuje motivační příklad, jehož pomocí si žáci osvojují postup odčítání zlomků se stejnými jmenovateli. Shrnuto teorii.

**List č. 39:** Příklad na procvičení odčítání zlomků se stejnými jmenovateli. Žáci výsledky vyjadřují graficky.

**List č. 40:** Příklad, ve kterém se žáci učí odčítat zlomky s různými jmenovateli, opět doplněno a názorný obrázek.

**List č. 41:** Žáci uplatňují poznatky získané v předchozím příkladu.

**List č. 42:** Příklad na procvičení odčítání smíšených zlomků. Součástí listu je odkaz na pracovní list č. 2 vypracovaný v programu Word. Příklad je zaměřený na procvičení sčítání a odčítání zlomků.

**List č. 43:** Slovní úloha na odčítání zlomků s různými jmenovateli. Žáci mají za úkol řešení znázornit graficky, potom vypočítat. K výpočtu mohou využít interaktivní kalkulačku.

List č. 44: Podkapitola "Násobení zlomků". Na tomto listu je příklad, jehož řešením se žáci učí vypočítat část z celku.

**List č. 45:** Úloha, ve které žáci procvičují nový postup. Mají obrázky třech čokolád, na každém z nich je jejich úkolem vyznačit *3/5* a poté vypočítat *3/5 ze 3*.

**List č. 46:** Obsahuje příklady na procvičení nové látky. Žáci počítají části z celků, u některých příkladů mají za úkol nakreslit obrázek.

**List č. 47:** Žáci si osvojují postup výpočtu části ze zlomku pomocí názorného příkladu. Následuje obdobný příklad k procvičení postupu.

**List č. 48:** Na tomto listu jsou příklady na procvičení nové látky.

**List č. 49:** Žáci si pomocí vyřešeného příkladu osvojují postup násobení zlomku s přirozenými čísly. Vše shrnuto teorií pod clonou.

**List č. 50:** Žáci aplikují nové poznatky v příkladech na násobení zlomků s přirozenými čísly.

**List č. 51 a 52:** Na těchto listech se žáci pomocí řešených příkladů učí násobit dva zlomky. Vše shrnuto teorií pod clonou.

**List č. 53:** Zde jsou příklady na násobení zlomků. Pod clonou je poznámka o možnosti krácení během násobení.

**List č. 54:** Slovní úloha, ve které žáci aplikují nové poznatky a násobení. List je doplněn o interaktivní kalkulačku. Součástí listu je odkaz na příklad vypracovaný v programu Excel.

List č. 55: "Dělení zlomků". List obsahuje motivační příklad. Na tomto jednoduchém příkladu je žákům vysvětleno dělení zlomku přirozeným číslem. Následuje podobný příklad.

**List č. 56:** Zde je na příkladu popsáno dělení dvou zlomků. Teorie je shrnutá pod clonou. Žáci si osvojují pojem převrácený zlomek.

**List č. 57:** Obsahuje dva příklady. V prvním příkladu žáci procvičují převrácené zlomky. Ve druhém procvičují dělení zlomků. Součástí listu je také odkaz na pracovní list č. 3, vypracovaný v programu Word a zaměřený na opakování násobení a dělení zlomků.

### Kapitola "Opakování"

Tato kapitola neobsahuje žádnou teorii. Kapitola je určená k zopakování a zafixování poznatků o zlomcích.

Po probrání třetí kapitoly žák:

Využívá početní operace k řešení slovních úloh se zlomky.

**List č. 58:** Tento list obsahuje odkaz na pracovní list č. 4, který je věnovaný souhrnnému opakování početních operací se zlomky.

**List č. 59 – 63:** Na těchto listech jsou umístěny výsledky předchozích příkladů.

### **Středová souměrnost**

Pomocí pracovních listů jsou rozšiřovány představy o geometrických obrazcích. Obsahem učiva je osvojení si vztahů mezi rovinnými útvary, porovnání a užívání metrických vlastností v rovině. Osvojené poznatky jsou využívány při řešení konstrukčních úloh a úloh z praxe. Žák si utváří dovednosti a návyky při rýsování a užívá k tomu vhodné pomůcky, tím se formuje jeho grafický projev. Klademe důraz na přesné vyjadřování, užívání matematické symboliky a dodržování algoritmů řešení (konstrukční úlohy). Tyto požadavky pomáhají vytvářet pracovní návyky a dovednosti, ovlivňují komunikační schopnost žáků a utvářejí osobnostní vlastnosti žáků [23].

Celek středová souměrnost obsahuje výklad nové látky, příklady k procvičení a teorii. Důležité pojmy jsou také zde zvýrazněny červeně. Je rozdělen na čtyři kapitoly"Souměrnost podle bodů", "Jak rýsujeme ve středové souměrnosti?", "Středově souměrné útvary" a "Opakování".

#### **Kapitola "Středová souměrnost"**

Kapitola je určena žákům 6. a 7. ročníku základních škol. Cílem této kapitoly je zopakovat osovou souměrnost a seznámit žáky s pojmem středová souměrnost.

Po probrání první kapitoly žák:

Osvojí si pojem středová souměrnost

**List č. 1:** Tento list je pouze informativní, nalezneme zde přehled použitých symbolů s popisem jejich významu.

**List č. 2:** Zde nalezneme obsah kapitol. Kliknutí na název kapitoly nás přenese na odpovídající stránku.

**List č. 3: Podkapitola "Osová souměrnost"**. Tento list slouží k zopakování pojmu osová souměrnost. Nalezneme zde teorii k osové souměrnosti a odkaz na příklad v programu GeoGebra. V příkladu mají žáci za úkol sestrojit obrazy kružnice, čtverce, obdélníku a trojúhelníku v osové souměrnosti podle daných os a najít samodružné body.

**List č. 4:** Na tomto listu najdeme příklad k zopakování osové souměrnosti. Úkolem žáků je sestrojit obraz útvaru podle osové souměrnosti s danou osou.

**List č. 5:** Na tomto listu je shrnuta teorie k osově souměrným útvarům.

**List č. 6:** Příklad k opakování osově souměrných útvarů. Na listě je několik obrázků, žáci mají poznat, které jsou osově souměrné a vyznačit u nich osy souměrností.

List č. 7: Podkapitola "Středová souměrnost". Tento list je určený k vysvětlení pojmu středová souměrnost. Nejdřív žáci řeší příklad, ve kterém mají za úkol sestrojit obrazy bodů zakreslených do soustavy souřadnic. Obrazy bodů nejdřív sestrojují v osové souměrnosti podle osy *x.* Potom sestrojí obrazy takto vzniklých bodů v osové

souměrnosti podle osy *y.* Příklad je řešený v GeoGebře. Žáci se mají dále zamyslet, jestli nelze výsledné body sestrojit i jiným způsobem. Následuje odkaz na vyřešený příklad, kde je žákům ukázáno, že body mohou sestrojit snadněji, pomocí středové souměrnosti.

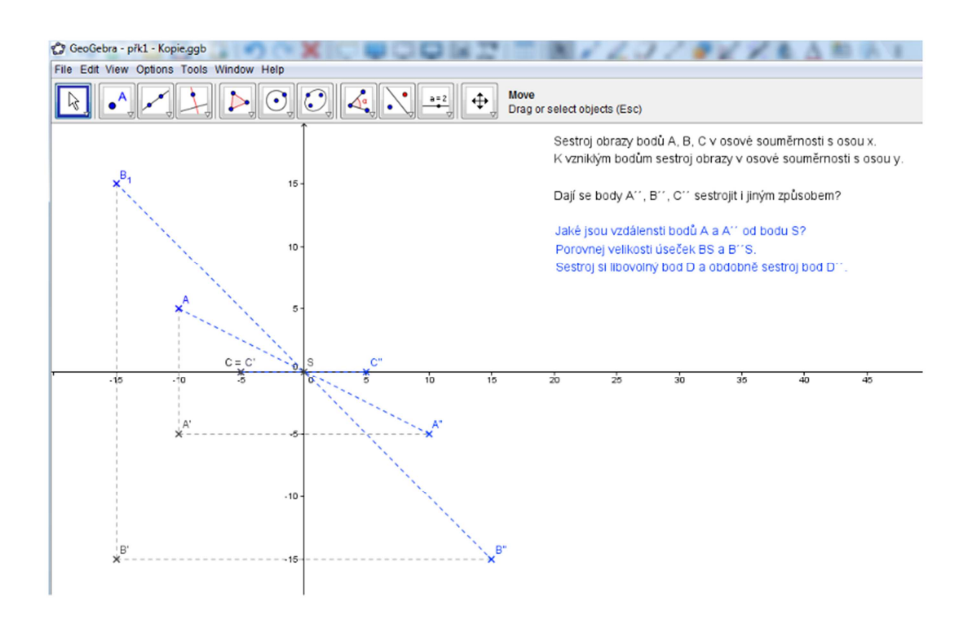

Obr. 6.20 – Ukázka příkladu na osvojení si středové souměrnosti.

Další součástí listu je shrnutí nových poznatků o středové souměrnosti a odkaz na příklad v GeoGebře. Cílem tohoto příkladu je ukázat žákům rozdíly mezi středovou a osovou souměrností. V tomto příkladu je dán modrý bod, střed souměrnosti a osa souměrnosti. Již jsou sestrojeny obrazy modrého bodu v těchto souměrnostech. Žáci mají za úkol pohybovat modrým bodem a tak nakreslit jednoduchý obrazec a zároveň pozorovat jak se tvary mění v osové a středové souměrnosti.

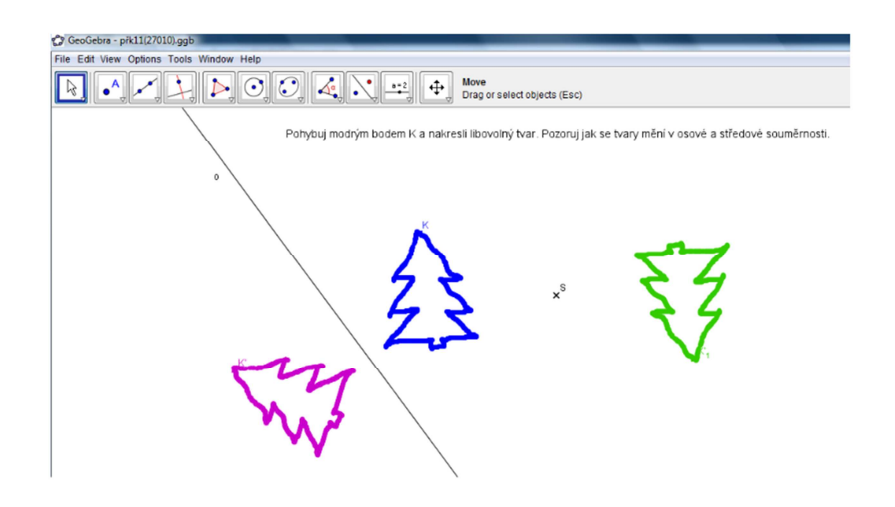

Obr. 6.21 – Ukázka příkladu k porovnání vlastností středové a osové souměrnosti.

#### **Kapitola "Jak rýsujeme ve středové souměrnosti"**

Kapitola je určena žákům 6. a 7. ročníku základních škol. Cílem této kapitoly je naučit žáky rýsovat ve středové souměrnosti.

Po probrání druhé kapitoly žák:

- Načrtne a sestrojí obraz rovinného útvaru ve středové souměrnosti.
- Umí najít samodružné body.

**List č. 8:** V úvodu listu je popsáno, jak sestrojíme bod ve středové souměrnosti. Žáci si osvojí pojmy: vzor a obraz útvaru a střed souměrnosti. Následuje příklad v GeoGebře, kde si žáci zkusí sestrojit obrazy bodů ve středové souměrnosti. Dále je součástí listu příklad v GeoGebře. V tomto příkladu je dán bod *A* a již sestrojený obraz *A´* tohoto bodu ve středové souměrnosti podle středu *S*. Úkolem žáků je pohybovat body a pozorovat zda platí, že: *AS = A´S.* A najít polohu bodu *A* takovou, aby platilo, že *A = A´.* Žáci si tak ověřují základní poznatky o středové souměrnosti a zjišťují jak najít samodružný bod. Nakonec je vše shrnuto teorií.

**List č. 9:** Žáci řeší příklad v GeoGebře, učí se sestrojit obrazy úsečky ve středové souměrnosti. Další součástí listu je příklad, ve kterém jsou chybně sestrojeny obrazy

úseček ve středové souměrnosti. Úkolem žáků je najít chyby a opravit je. Mohou použít interaktivní pravítko. Na závěr je součástí listu odkaz na příklad v GeoGebře, žáci mají sestrojit obrazy úseček ve středové souměrnosti a najít samodružné body.

**List č. 10:** Obsahuje příklad, ve kterém je sestrojen trojúhelník a jeho obraz ve středové souměrnosti podle daného středu. Žáci ověřují, zda je středová souměrnost shodné zobrazení. Porovnávají vzdálenosti obrazu a vzoru od středu souměrnosti, velikosti a rovnoběžnost úseček. K řešení mohou použít interaktivní pravítko. Vše je nakonec shrnuto teorií. Dále je součástí listu odkaz na příklad zpracovaný v programu GeoGebra, žáci mají sestrojit obraz kružnice, trojúhelníku a čtverce ve středové souměrnosti podle daného středu a najít samodružné body. Opět je v závěru listu shrnutí teorií.

**List č. 11:** Příklad obsahující mezipředmětové vztahy zaměřené na fyziku. Žáci aplikují nové poznatky.

**List č. 12:** Příklad na procvičení nových poznatků. Žáci sestrojují obrazy mnohoúhelníků ve středové souměrnosti.

### **Kapitola "Středově souměrné útvary"**

Kapitola je určena žákům 6. a 7. ročníku základních škol. Cílem této kapitoly je naučit žáky rozpoznat středově souměrný útvar.

Po probrání třetí kapitoly žák:

určí středově souměrný útvar a najde jeho střed.

**List č. 13:** Žáci řešením příkladu zjišťují co je to středově souměrný útvar.

**List č. 14:** Tento list obsahuje několik obrázků, žáci mají poznat, které z nich jsou středově souměrné a vyznačit u nich středy souměrností.

**List č. 15:** Kvíz, žáci určují, které geometrické úvary jsou a které nejsou středově souměrné.

**List č. 16 a 17:** Žáci aplikují poznatky o středově souměrných útvarech v příkladu.

#### **Kapitola** "Opakování"

V této kapitole se nenachází žádná teorie, kapitola je určená k procvičení a zafixování celého celku středová souměrnost.

Po probrání čtvrté kapitoly žák:

Řeší úlohy zaměřené na středovou souměrnost

**List č. 18:** Na listu jsou tři obrázky, žáci mají poznat, které jsou středově souměrné a které osově souměrné a zda je některý z nich středově i osově souměrný. Dále mají na obrázcích vyznačit osu nebo střed souměrnosti.

**List č. 19:** Příklad na sestrojení daného útvaru ve středové a osové souměrnosti.

**List č. 20:** K danému trojúhelníku *ABC* žáci sestrojují obraz ve středové souměrnosti podle středu *S* tak, aby: a) *S* ležel v bodě *B (S = B)*, b) *S* byl střed strany *BC.* V příkladu je použit nekonečný klonovač, trojúhelník je již připraven, což šetří čas, žáci ho jen otáčejí, posunují s ním. Nebo mohou pracovat v GeoGebře. Následuje příklad v GeoGebře.Jsou dány dva různé body *K* a *L.* úkolem je zjisti, kde leží střed S souměrnosti, ve které platí, že *L* je obrazem bodu *K.* 

**List č. 21:** Příklad, ve kterém žáci sestrojují obrazy trojúhelníku a čtverce ve středové souměrnosti. Za střed souměrnosti volí postupně všechny vrcholy útvaru. Jejich úkolem je rozhodnout, zda jsou vzniklé obrazce středově souměrné. Vzory trojúhelníku a čtverce jsou již narýsované a naklonované, aby se nemuseli znova rýsovat.

**List č. 22:** Ve čtvercové síti je zakreslen obrázek domu, máme daný střed souměrnosti. Žáci mají nakreslit obraz tohoto domu. Potom si mohou kliknutím na odkaz v GeoGebrě ověřit, zda kresli správně. Je zde nakreslený stejný dům, na kterém jsou přichycené modré body. Obtahováním obrázku těmito body nakreslíme jeho obraz ve středové souměrnosti s daným středem.

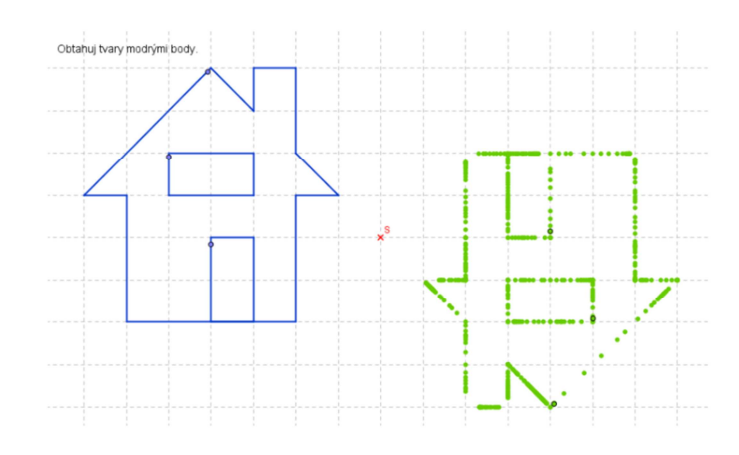

Obr. 6.22 – Řešení příkladu z listu č. 22.

**List č. 23:** Žáci mají za úkol ze tří kružnic sestavit útvar, který je středově souměrný. Žádné dva středy nesmí splývat. Tento úkol řeší i pro čtyři kružnice. Kružnice jsou opět připravené pomocí nekonečného klonovače.

**List č. 24:** Tento list obsahuje dva příklady. V prvním mají žáci poznat, který z daných útvarů je středově souměrný a vyznačit střed souměrnosti. V druhém příkladu je obrázek květu, žáci mají opět zjistit, zda je tento květ středově souměrný a dále nakreslit vlastní středově souměrný květ.

**List č. 25:** Na tomto listu jsou dva příklady. V prvním jsou části obrázků, které mají žáci dokreslit, tak aby byly středově souměrné. V druhém příkladu je středově souměrný obrázek, úkolem žáků je najít střed souměrnosti a určit pět dvojic bodů, které si odpovídají.

**List č. 26:** Obsahuje kvíz, ve kterém žáci určují, zda jsou dané obrázky středově souměrné, osově souměrné nebo středově i osově souměrné. Součástí listu je také pracovní list v programu Word. Tento list obsahu řadu příkladů k zopakování celé středové souměrnosti, může sloužit jako samostatná nebo písemná práce.

### **7. Ověření pracovních listů- Experiment**

V této kapitole popisuji zkušenosti získané během výuky za pomocí mnou vytvořených pracovních listů, prostřednictvím interaktivní tabule SMART Board.

### **7.1 Výukový experiment**

Experiment je v pedagogickém procesu chápán jako jeden ze základních prostředků ke zjišťování chování subjektů vzdělávacích procesů při zavedení nějaké řízené změny (Průcha [10], s. 66).

 Cílem mého experimentu bylo zjistit, zda má použití interaktivní tabule pozitivní vliv na výsledky výuky a také seznámit žáky s možnostmi výuky matematiky na interaktivní tabuli a seznámit žáky s programem GeoGebra. Vycházela jsem z předpokladu, že důvěrně znají programy balíku MS Office. Dále jsem chtěla porovnat výuku na interaktivní tabuli s klasickou výukou. Pro ověření jsem si zvolila tyto **hypotézy**:

- U žáků dojde ke zlepšení motivace k učení
- **E** Žáci se budou aktivněji zapojovat do výuky
- Dojde ke zlepšení úrovně poznatků v oblasti zlomků a středové souměrnosti

### **7.2 Seznámení s prostředím výuky**

Pracovní listy, které jsem vytvořila, jsem vyzkoušela na Střední odborné škole a odborném učilišti ve Znojmě, Dvořákova 19. Experiment proběhl ve školním roce 2010/2011, dne 1. dubna 2011, třetí vyučovací hodinu. Rozsah výuky byl jedna vyučovací hodina na každý celek. Experimentu se účastnilo šestnáct žáků druhého

ročníku. Jednalo se o klasickou třídu, to znamená, že jsem nevybírala žáky podle jejich vědomostí.

Vyučování probíhalo bez přítomnosti dalšího učitele. Žáci již měli zkušenosti s výukou na interaktivní tabuli, nicméně s výukou jiných předmětů. Tato skutečnost mi vyhovovala, protože jsem měla možnost hodnotit jejich první reakce a dojmy, na změnu vyučovacího stylu matematiky.

### **7.3 Vyučování zlomků na interaktivní tabuli**

#### **Průběh prvního experimentu**

Na výuku zlomků jsem měla vymezenou pouze jednu hodinu, proto jsem vybírala jen nejdůležitější části pracovních listů z kapitoly "Co je to zlomek". Stejným způsobem jsem postupovala i u středové souměrnosti. Stihnout probrat celé pracovní listy, by bylo z časového hlediska nereálné. Během výuky byly použity tyto druhy motivace: poukázání na praktické využití získaných znalostí, posilování sebevědomí, ocenění a pochvala, zájem o problematiku a radost z učení.

Výuku jsem zahájila tím, že jsem žáky seznámila s cílem hodiny. Vzhledem k tomu že žáci téma již dříve probírali a také k nedostatku času jsem hodinu pojala jako opakování. Na úvod jsem žákům vysvětlila význam použitých symbolů a seznámila je s ovládáním pracovních listů. Po krátkém připomenutí dané problematiky jsem přistoupila k prvnímu příkladu. Použila jsem kvíz, ve kterém měli žáci za úkol správně přiřadit k obrázkům zlomky. Pomocí kvízu jsem se snažila ověřit, zda problematice porozuměli. Žáci se úkolu zhostili velmi dobře, kvíz je bavil a pojali ho spíš jako soutěž. Všechny odpovědi byly správné, což v nich vyvolalo nadšení a vhodně je to motivovalo k řešení dalších úkolů. Při řešení příkladů jsem žáky vyvolávala k tabuli tak, aby každý z nich byl alespoň jednou u tabule.

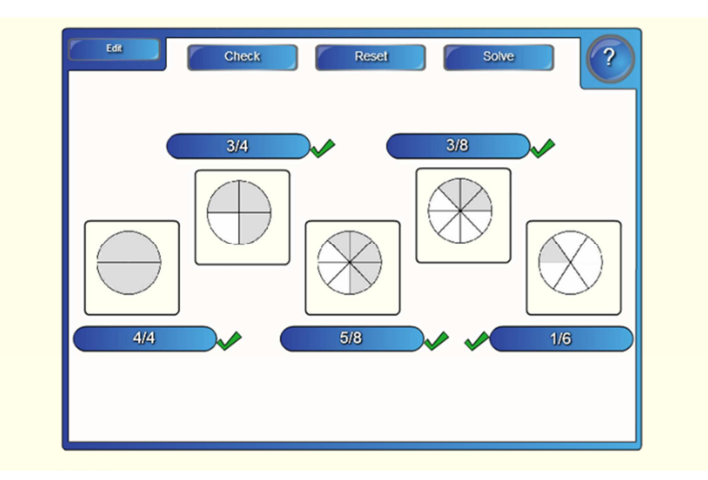

Obr. 7.1 – Výsledky kvízu.

Následovaly dva příklady. Tyto příklady byly složitější než předchozí kvíz. Mým cílem bylo rozvíjet v žácích představu o zlomku a ukázat jim využití zlomků v praxi. V prvním příkladu měli žáci za úkol vyjádřit minuty jako část hodiny, graficky je znázornit a po zakreslení vyjádřit zlomkem. Žáci zakreslovali interaktivním perem přímo do připravených obrázků hodin. Tento příklad jim nečinil žádné větší potíže, jelikož obdobné problémy řeší každodenně. V druhém příkladu měli naopak vyjádřit část hodiny v minutách a znázornit. Tady jsem již pozorovala u žáků problémy s převodem zlomků na konkrétní číslo. Poté, co jsem jim připomenula, že čitatel určuje, na kolik částí se celek dělí, úlohu dořešili. Na závěr si ťuknutím na balónky ověřili, zda pracovali správně.

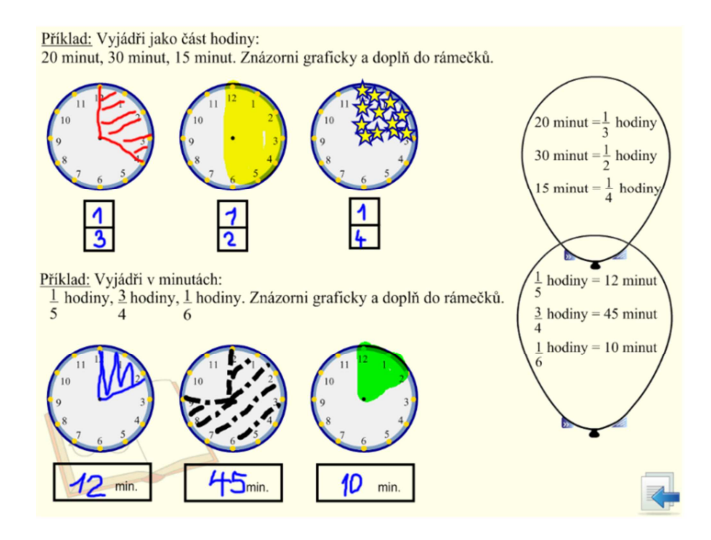

Obr. 7.2 – Vybarvování minut a částí hodiny.

Další příklad, který jsem vybrala, byl věnován rozšiřování zlomků. Postupným zakreslováním žáci tento příklad bez problémů vyřešili. K zakreslování žáci opět použili interaktivní pero. Řešení příkladu vyvolalo v žácích diskusi, během které přišli na to, že zlomky jsou stejně velké. Díky této zkušenosti si lépe zapamatují postup řešení. Následovalo odkrytí clony a shrnutí teoretických poznatků.

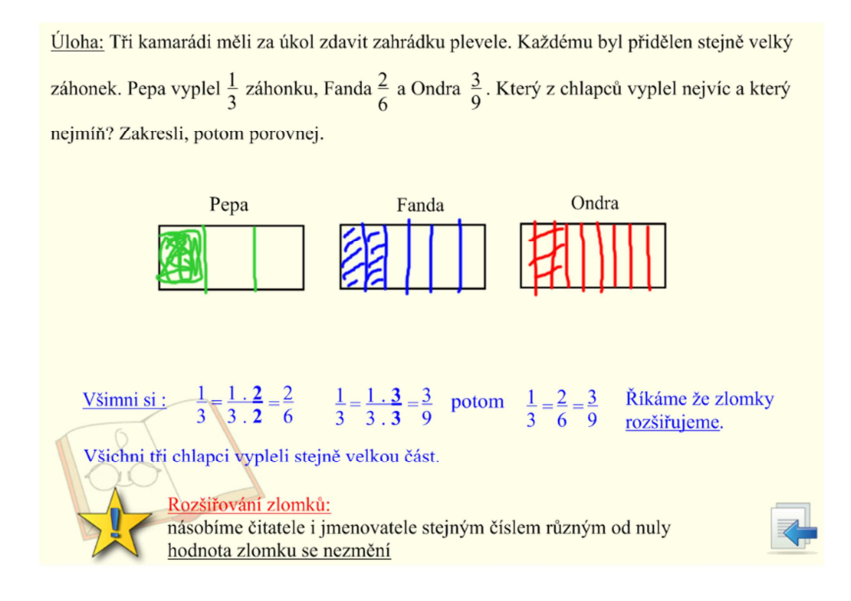

Obr. 7.3 – Řešení příkladu na rozšiřování zlomků.

K procvičení rozšiřování zlomků jsem zařadila příklad, ve kterém měli za úkol, poznat jakým číslem je zlomek rozšířen a doplnit chybějící údaj. S prvním příkladem jsem žákům pomohla. Princip rychle pochopili a další příklady už vyřešili bez problémů. Tento příklad jsem použila, abych zjistila, zda žáci pochopili princip rozšiřování zlomků a látku lépe zafixovali.

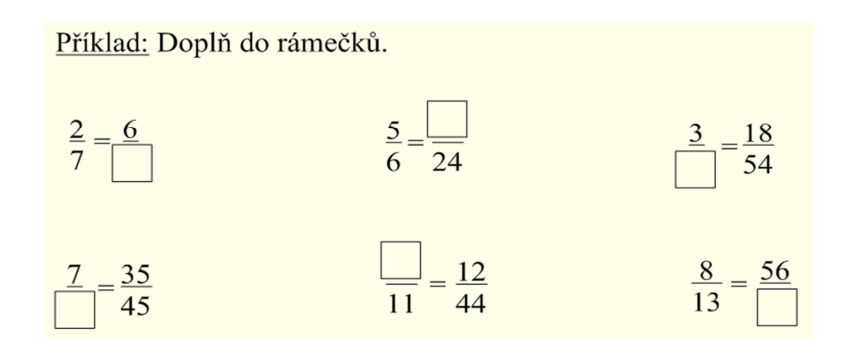

Obr. 7.4 – Příklad na rozšiřování zlomků.

Závěr hodiny jsem věnovala krácení zlomků. Použila jsem příklad ze strany 13. Žáci opět zakreslovali do rámečků části zlomků, které mezi sebou porovnávali. Příklad opět vyřešili bez větších problémů. Po názorné grafické demonstraci, jsme si ukázali, jakým způsobem krátíme zlomky. K upevnění získaných poznatků jsem použila kvíz. Úkolem žáků bylo poznat, které zlomky jsou a které nejsou zapsané v základním tvaru a přiřadit do správných kolonek. Nevýhodou tohoto kvízu bylo, že zlomky nešlo zapsat klasickým způsobem, což mohlo žáky mást, proto jsem je na tuto skutečnost předem upozornila. Žáci pracovali po celou dobu samostatně. Po dokončení jsme zkontrolovali správnost řešení volbou "Reset". Úspěšnost byla 80<sub>%</sub>

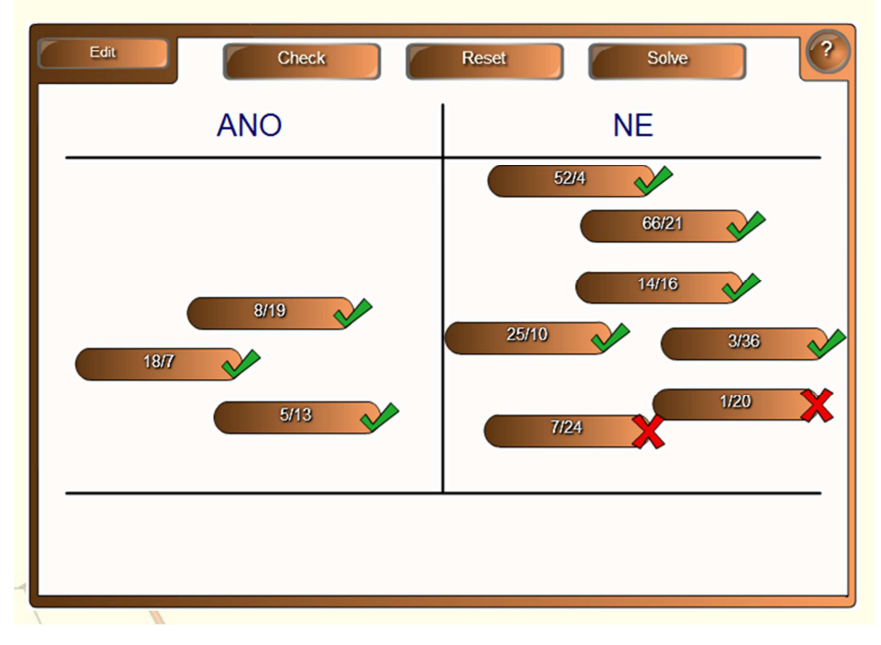

Příklad: Které zlomky jsou zapsané v základním tvaru?

Obr. 7.5 – Výsledky kvízu.

## **7.4 Vyučování středové souměrnosti na interaktivní tabuli**

### **Průběh druhého experimentu**

Druhý experiment probíhal se stejnou skupinou žáků, následující vyučovací hodinu opět na Střední odborné škole a odborném učilišti ve Znojmě, Dvořákova 19. Během výuky byly použity tyto druhy motivace: praktické využití získaných znalostí, posilování sebevědomí, ocenění a pochvala, zájem o problematiku a radost z učení. Před začátkem výuky středové souměrnosti, jsem seznámila žáky s programem GeoGebra. Společně jsme si prošli možnosti, které tento program nabízí, a zkusili jsme si narýsovat základní geometrické útvary. Bohužel se výuka nekonala v počítačové učebně, takže žáci neměli možnost si program samostatně vyzkoušet. Snažila jsem se to kompenzovat tím, že jsem volala k tabuli žáky jednotlivě. Pak jsme přešli na samotné téma středová souměrnost. Připomínám, že dané téma již probírali.

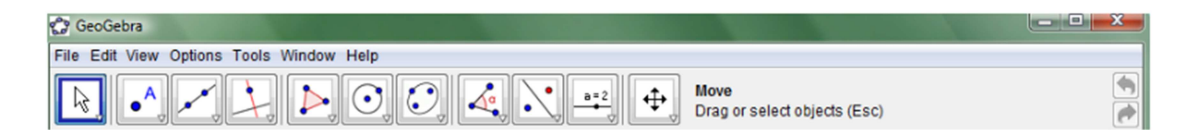

Obr. 7.6 – Panel nástrojů v GeoGebře.

V úvodu jsme probrali teorii středové souměrnosti. K tomu jsem použila stranu č. 7. Následovalo krátké zopakování rýsování ve středové souměrnosti (strana č. 8). Žáci si tak oživili již známé poznatky a mohli jsme přistoupit k procvičování látky. Při opakování jsem použila metodu vysvětlování, kladením otázek jsem se snažila zapojit i žáky. Jako první žáci řešili příklad v GeoGebře, jejich úkolem bylo sestrojit obraz čtverce, trojúhelníku a kružnice ve středové souměrnosti podle daného středu. Dále měli za úkol pohybovat vzory útvarů a hledat tak samodružné body. Tento příklad jsem zařadila, abych zjistila, zda látku žáci opravdu pochopili a aby se naučili pracovat s GeoGebrou. Úkolu se zhostili velmi dobře. Rýsování žáky bavilo a podařilo se jim najít samodružné body.

Aby si žáci vyzkoušeli možnosti interaktivní tabule, zadala jsem příklad, ve kterém měli sestrojit obrazy nepravidelných útvarů ve středové souměrnosti. Pro rychlejší práci byly úvary zakreslené do čtvercové sítě. Na začátku jsem po žácích chtěla, aby odhadli, jak bude vypadat obraz útvaru, až potom jsme přistoupili k samotnému řešení. Tím jsem chtěla zjistit, zda žáci mají správnou představu o středové souměrnosti. Při sestrojování obrazů útvarů si nejdříve vyznačili obrazy vrcholů, které poté spojili pomocí funkce "nepravidelný mnohoúhelník". Tím příklad vyřešili. Zakreslováním do čtvercové sítě si vyzkoušeli jiný způsob řešení než klasické rýsování. Jelikož s řešením příkladu žáci neměli problémy, nabyla jsem dojmu, že látku opravdu pochopili.

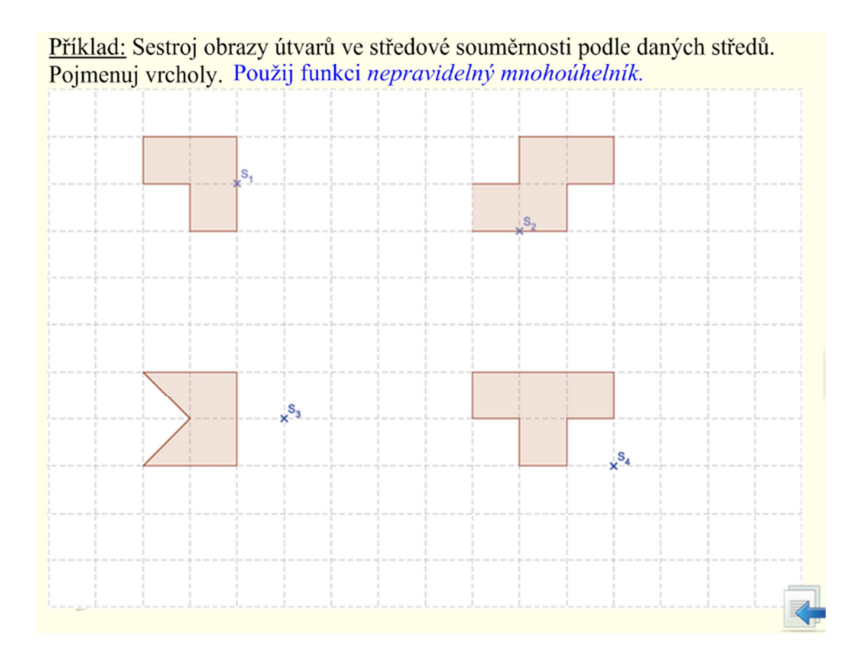

Obr. 7.7 – Řešený příklad v programu SMART Notebook.

Na závěr hodiny jsme se věnovali středově souměrným útvarům. Opět jsme zopakovali nezbytnou teorii a řešili příklad. Tentokrát měli žáci za úkol rozpoznat středově souměrné útvary. Přetahováním odpovědí "ano/ne" do kolonek pod obrázky, okamžitě ověřili správnost svých odpovědí. V případě že byl obrázek středově souměrný, bylo jejich úlohou vyznačit střed souměrnosti. Žáky jsem vyvolávala k tabuli a důsledně opravovala jejich chyby. K dispozici měli funkci "měřící nástroje". Vzhledem k tomu že jsme látku důkladně zopakovali, nečinil jim tento příklad žádné velké obtíže. Jedinou chybu udělali žáci v případě rovnostranného trojúhelníku.

Vyvolaný žák ho označil za středově souměrný a souhlasila s ním většina třídy. Dala jsem jim tedy za úkol sestrojit střed souměrnosti, to se jim ale nepodařilo a uvědomili si, že útvar není středově souměrný. Následovala otázka k zamyšlení, zda existuje středově souměrný trojúhelník. Na tuto otázku odpověděli "ne", to mně přesvědčilo o tom, že látku pochopili správně. Díky pestrým obrázkům a interaktivním rámečkům na odpovědi je ani tento příklad nenudil.

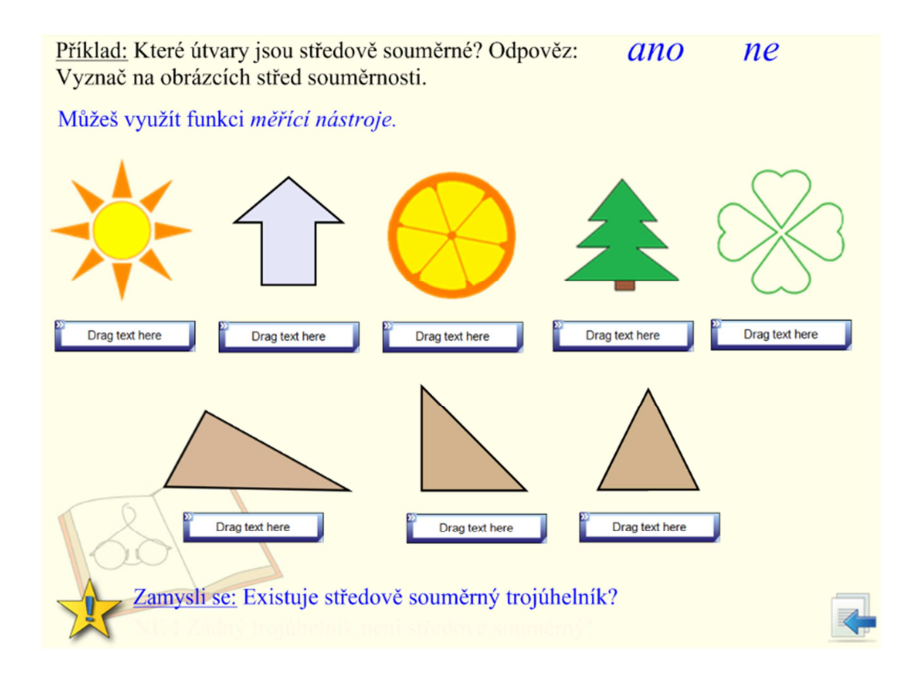

Obr. 7.8 – Poslední řešený příklad.

Další příklad jsme z časových důvodů nestihly, vzhledem k tomu, že jsme se v úvodu věnovali GeoGebrě.

### **7.5 Klasická výuka**

Vzhledem k tomu, že žáci, u kterých jsem výzkum prováděla, tuto látku (zlomky, středová souměrnost) již probírali, nezkoušela jsem u nich výuku klasickým způsobem. Avšak, během své asistentské praxe jsem měla možnost získat zkušenosti i s výukou klasickou.

Zlomky jsou pro žáky poměrně složitým a časově náročným tématem. Setkáváme se zde s formalismem ve výuce. Asi největším problémem pro žáky je představit si reálnou hodnotu zlomku. Často se žáci naučí postupy řešení, aniž by rozuměli tomu, co počítají. Možná také kvůli tomu je látka příliš nebaví.

U středové souměrnosti jsem se setkala s tím, že i přesto že žáci tuto látku již probírali, příliš si toho nepamatovali. Před každým příkladem bylo nutné zopakovat teorii. Myslím si, že to bylo dané tím, že je rýsování moc nebaví a je zdlouhavé. Může to být způsobené také individuálním tempem rýsování. Pomalejší žáci často nestíhají a ztrácí přehled. Někteří žáci mají problémy s úpravou nebo přesností.

### **7.6 Závěr experimentu**

Výuka na interaktivní tabuli byla pro mě cennou zkušeností, a také příjemným zpestřením pro žáky. Vzhledem k tomu, že to byla má první výuka s interaktivní tabulí, byla pro mě moc důležitá. Mile mně překvapilo, jak žáci na interaktivní tabuli reagovali. Do výuky se všichni aktivně zapojovali, s čímž jsem se u klasické výuky nesetkala. Celková atmosféra byla uvolněnější, možná proto se žáci nebáli zapojovat do výuky a ochotně chodili k tabuli. Žáci pracovali samostatně, což bylo jedním z mých cílů. Myslím si, že celou výuku pojali spíš jako hru.

Kladně hodnotili i program GeoGebra, líbilo se jim, jak snadno mohou narýsovat dané útvary a to dokonce bez použití často i nepraktických pomůcek. Nespornou výhodou byla také rychlost rýsování. Ta je proti klasickému způsobu nesrovnatelná. Také díky tomu jsem stihla žákům vysvětlit mnohem víc.

Všechny předem stanovené hypotézy se mi potvrdili. Žáci byli aktivnější. Nesetkala jsem se s případem, že by se některý z žáků nechtěl zapojit do výuky. Díky větší názornosti se zvýšila také úroveň vědomostí.

I přes všechny tyto klady bych, ale neopomíjela nutnost naučit žáky rýsovat klasickým způsobem. Během výuky jsme přišli také na jisté nedostatky (například vrhání stínů žáky), které ale nebyly nijak zásadní.

### **8. Závěr**

Výuka zlomků je časově rozsáhlým tématem, náročným na představivost. Žáci zvládají formální náležitosti početních operací, nebo psaní zlomků, avšak představa zlomku jako části celku jim dělá značné problémy. Díky interaktivní tabuli, může být výuka názornější a celkově efektivnější. Výhodu vidím také v lepších možnostech, jak ukázat žákům využití probírané látky v praktickém životě (například použitím obrázků a fotografií).

Při vytváření pracovních listů pro interaktivní tabuli bylo mým cílem zaměřit se na tvorbu pojmotvorného procesu na základě aktivních činností. Důraz jsem kladla na smyslové poznání žáků a jejich představivost.

Největší přínos interaktivní tabule vidím v silném motivačním efektu. Tabule žáky na první pohled zaujala a vzbudila v nich zájem vyzkoušet si možnosti, které nabízí. Na efektivitu výuky měla také vliv uvolněnější atmosféra. Síla motivačního efektu podle mého názoru klesá, pokud je tabule využívána příliš často. Jejím kladem avšak pořád zůstane větší názornost.

Mně samotnou interaktivní výuka moc bavila, a myslím, že to mělo kladný vliv také na žáky. Ani náročnost tvorby příprav mně neodradila, a pokud bude ta možnost, budu ji i nadále při své výuce ráda používat.

### **9. Literatura**

[1] Binterová, H., Fuchs, E., Tlustý, P.: *Matematika 6 Geometrie učebnice pro základní školy a víceletá gymnázia,* Plzeň: Fraus, 2008.

[2] Binterová, H., Fuchs, E., Tlustý, P.: *Matematika 7 Aritmetika učebnice pro základní školy a víceletá gymnázia,* Plzeň: Fraus, 2008.

[3] Herman, J., aj.: *Matematika pro nižší třídy víceletých gymnázií – Osová a středová souměrnost,* Praha: Prometheus, 1995.

[4] Kubeš, J.: *Počítače ve vyučování přírodovědných předmětů,* Plzeň: Fraus, 2005.

[5] Langr, L.: *Úloha motivace ve vyučování na základní škole*, Praha: SPN, 1984.

[6] Maňák, J., Švec, V.: *Výukové metody,* Brno: Paido, 2003.

[7] Nelešovská, A., Spáčilová, H.: *Didaktika III,* Olomouc: Univerzita Palackého v Olomouci, 2003.

[8] Odvárko, O., Kadleček, J .: *Matematika pro 7. ročník základní školy, 1. díl,* Praha: Prometheus, 1998.

[9] Odvárko, O., Kadleček, J .: *Matematika pro 7. ročník základní školy, 3. díl,* Praha: Prometheus, 1999.

- [10] Průcha, J., Walterová, E., Mareš, J.: Pedagogický slovník, Praha: Portál, 1995.
- [11] Sítná, D.: *Metody aktivního vyučování,* Praha: Portál, 2009.

[12] Skalková, J.: *Obecná didaktika, 2., rozšířené a aktualizované vydání*, Praha: Grada, 2007.

[13] Vališová, A., Kasíková, H.: *Pedagogika pro učitele,* Praha: Grada, 2007.

[14] www.ceskaliteratura.cz/forum/ujep.htm

[15] www.ceskaskola.cz/2009/04/jiri-dostal-interaktivni-tabule.html

[16] www.cinnostni-uceni.cz/klicove-kompetence/

[17] http://clanky.rvp.cz/clanek/c/Z/2588/jake-metody-a-organizacni-formy-pouzivajiucitele-v-soucasne-dobe-na-nasich-skolach-.html/

[18] http://cs.wikipedia.org/wiki/Interaktivn%C3%AD\_tabule

[19] www.czso.cz

[20] www.interaktivni-vyuka.cz/co-je-interaktivni-vyuka/

[21] www.pf.jcu.cz/p-mat/sw/derive.htm

[22] www.projektovevyucovani.cz/aboutProjects.aspx

[23] www.rvp.cz

- [24] www.smarttech.com
- [25] www.spomocnik.cz/index.php?id-document=2380
- [26] www.svp.muni.cz/ukazat.php?docId=332
- [27] www.tydenik-skolstvi.cz
- [28] www.veskole.cz

# **10. Přílohy**

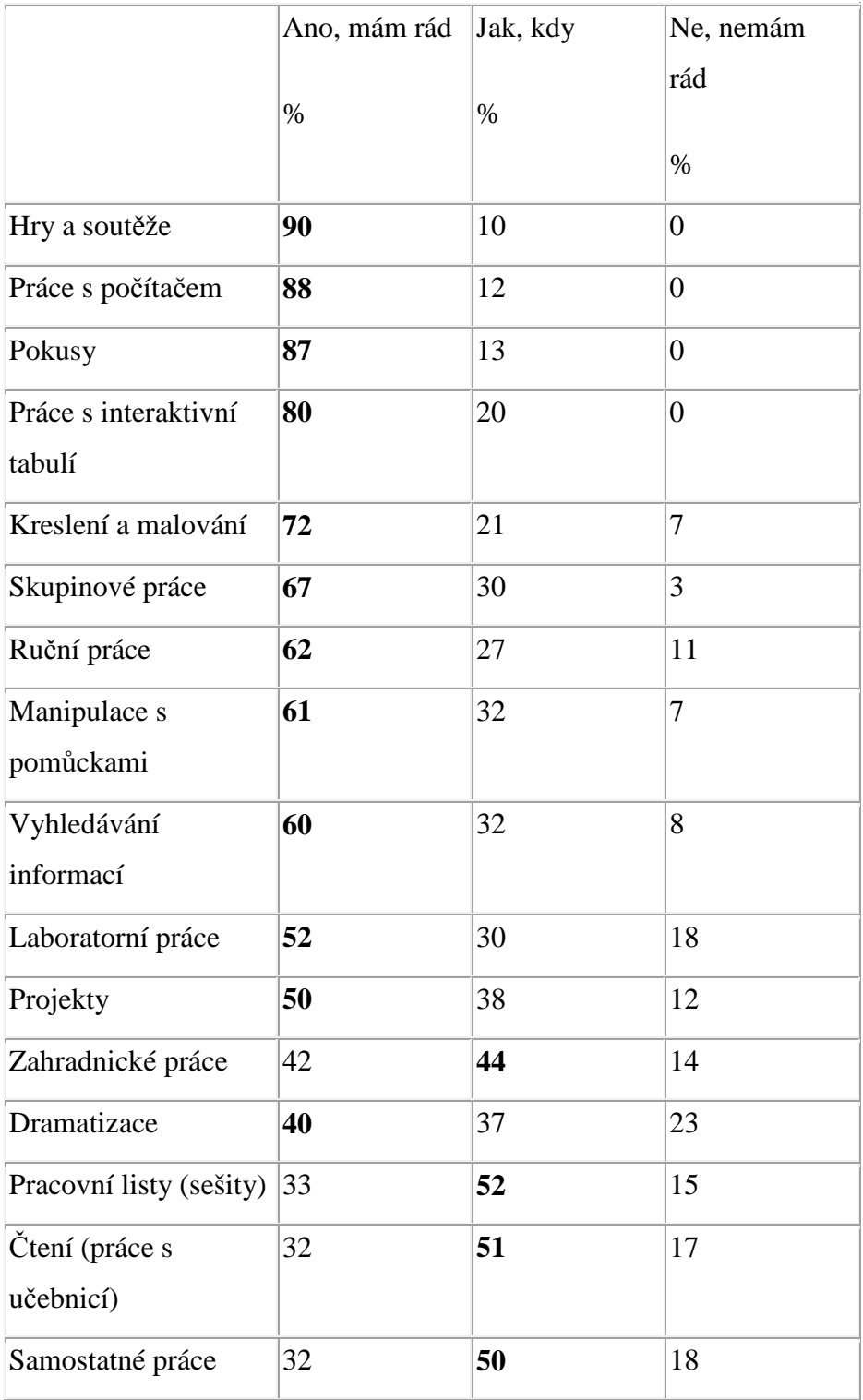

Tabulka 10.1 – Jakému stylu vyučování dávají žáci přednost.